# Statistik 2 – Tutorate Sitzung 8-10: Multivariate Regression

Lea Elina Hofer, Samuel Rauh, Sebastian Senn, Fynn Siefart, Marco Giesselmann

# Lernziele dieser Sitzung

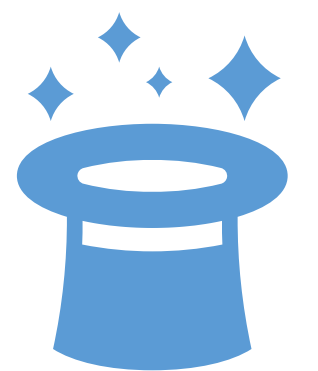

**Multivariate Regression**

Du kannst in R eine multivariate Regression durchführen

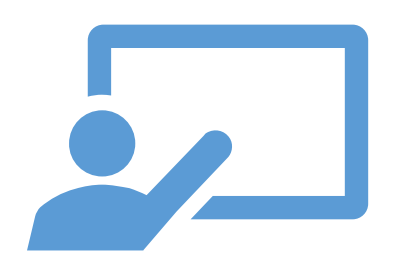

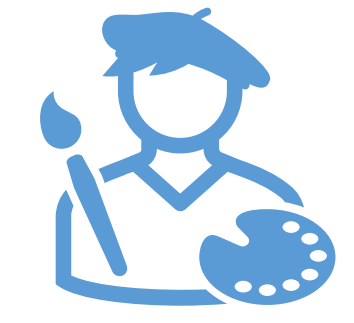

**Erstellung von Regressionstabellen**

Du kannst in R

Regressionstabellen herstellen

und anschaulich aufbereiten

**Visualisierung von Regressionsergebnissen** Du kannst Ergebnisse von multivariaten Regressionen visualisieren

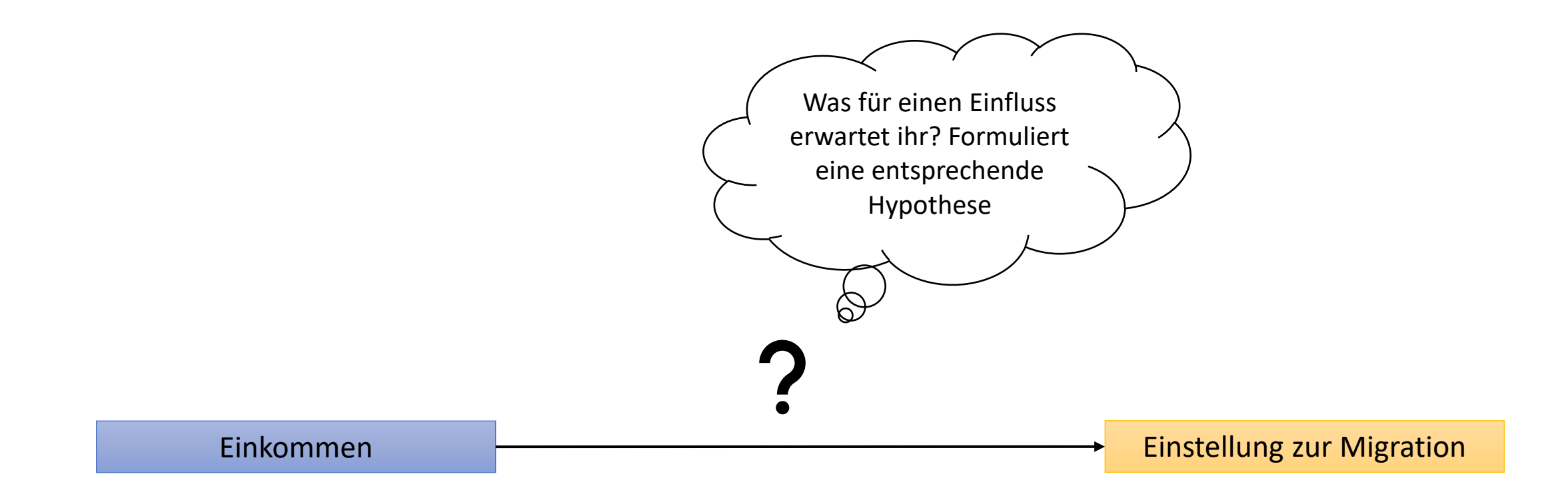

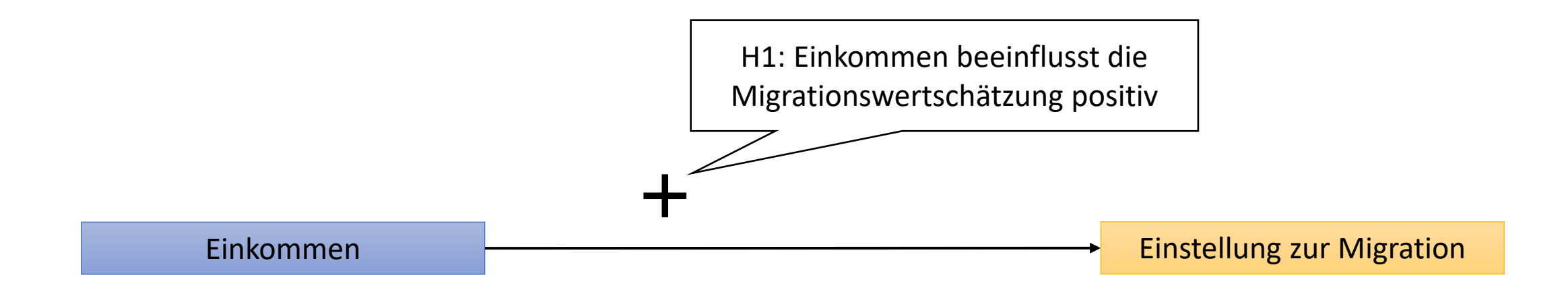

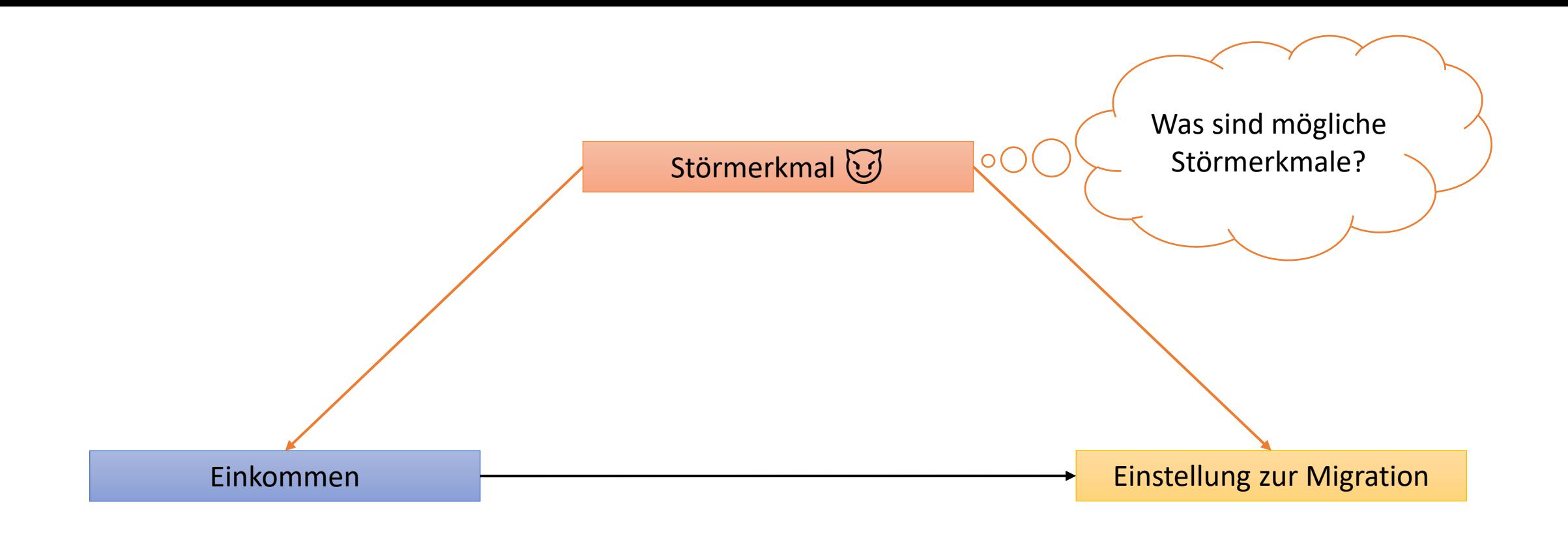

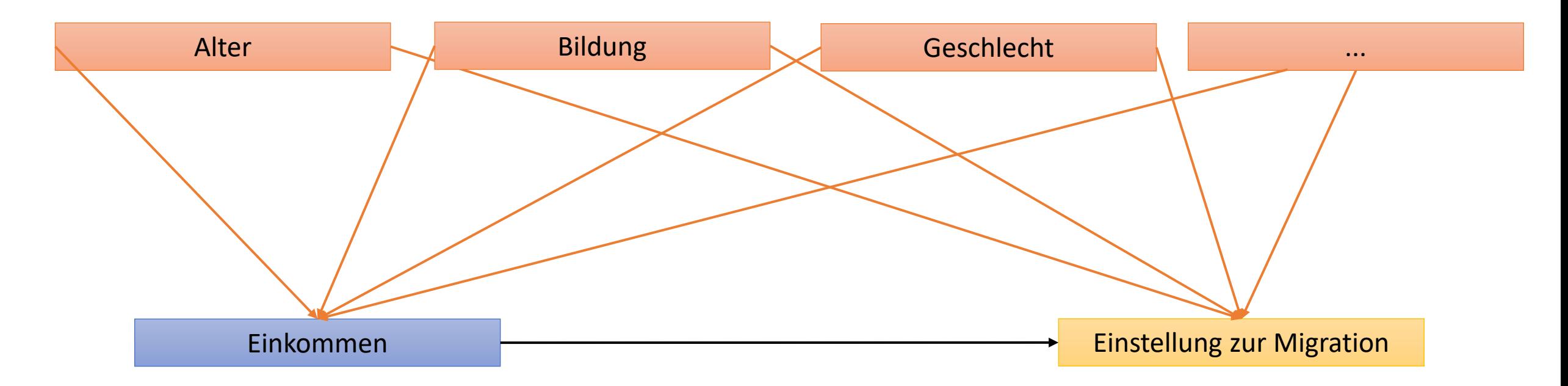

Warum integrieren wir Störmerkmale in unsere Analyse?

Wir integrieren Störmerkmale in unsere Analyse, um den bereinigten Zusammenhang zwischen UV und AV zu ermitteln und damit eine gültigere Antwort auf die kausale Hypothese bieten zu können

Achtung 1: Ein Störmerkmal zeichnet aus, dass es einen gut begründbaren Einfluss sowohl auf die UV als auch die AV aufspannt. Nur wenn *beide* Bedingungen gegeben sind handelt es sich um ein Störmerkmal!

Achtung 2: Legitimiert wird die Drittvariablenintegration durch theoretische Begründungen und ggf. externe empirische Verweise - nicht durch die tatsächliche Auswirkung auf den Koeffizienten der UV in eurer empirischen Anwendung

### Data Management – Inspektion und Selektion **1**

Wir messen *Einkommen* und *Migrationswertschätzung* in unserer Hypothese mit den Variablen **hinctnta** und **imueclt**. Als potenzielle Störmerkmale haben wir die *Bildung* **(eduyrs),** das *Alter* **(agea)**  und das *Geschlecht* (**gndr)** identifiziert. Zudem beschränken wir unsere Stichprobe auf die Schweiz. Wir verschaffen uns einen Überblick über alle Variablen und reduzieren unseren Datensatz entsprechend.

```
ess8_CH \leftarrow filter(ess8, entry == "CH")ess8_CH_ss <- select(ess8_CH, idno, imueclt,
                      hinctnta, eduyrs, agea, gndr)
```

```
look for (ess8 CH. "hinctnta")
look_for(ess8_CH, "imueclt")
look_for(ess8_CH, "eduyrs")
look_for(ess8_CH, "agea")
look_for(ess8_CH, "gndr")
```
 $summary(ess8_CH_s)$ 

Schau dir an, wie im ESS das Einkommen mit der Variable **hinctnta** gemessen wird. Was fällt dir auf?

Das Einkommen wird im ESS in Dezilen gemessen. (1. Dezil=tiefstes Einkommen, 10. Dezil=höchstes Einkommen)

7 Informationen zu den genauen Dezilgrenzen findest du auf der ESS-Webseite

#### Data Management – Inspektion und Selektion **1**

Wie ist die Variable **gndr** im ESS kodiert?

Die Variable **gndr** ist im ESS als Variable mit den Werten 1 für Männer und 2 für Frauen hinterlegt. So wird sie wie eine metrische Variable behandelt! Zusätzlich sind Antwortverweigerungen als «No answer» und nicht direkt als NA kodiert (kommen aber in unserer Teilstichprobe gar nicht vor).

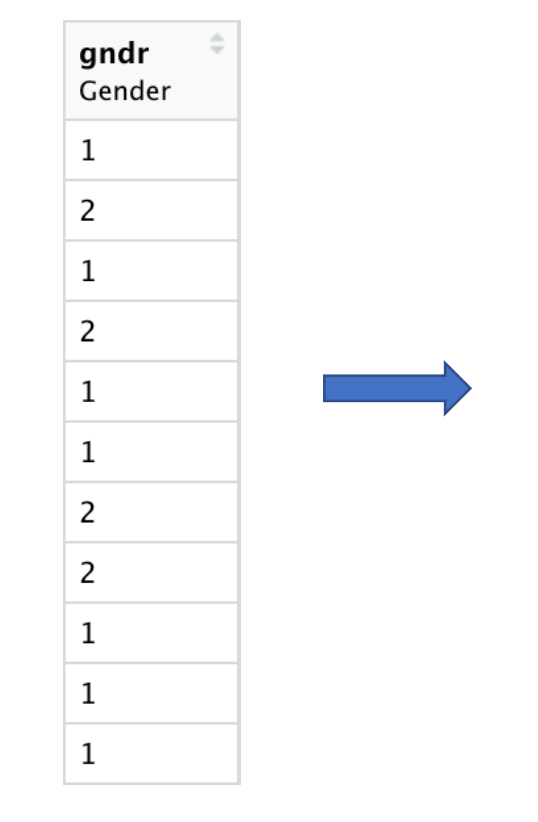

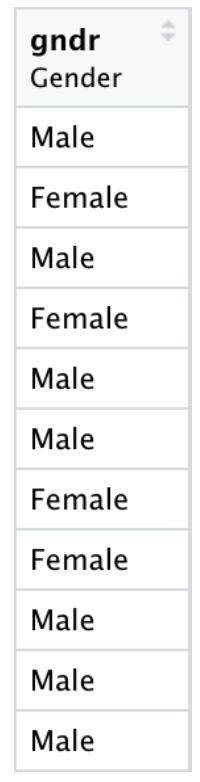

#### > look\_for(ess8\_CH, "gndr") pos variable label

 $254$  gndr Gender col\_type missin<u>g values</u>  $db1+1b1$  0

[1] Male [2] Female  $[NA(d)]$  No answer

Weil Sie kategorial ist, faktorisieren wir diese Variable:

 $ess8_CH_ssgndr \leftarrow as_factor(ess8_CH_ssgndr)$ 

Stichprobenstatistik<br>Stichprobenstatistik

**2**

Vor der Regressionsanalyse ist es sinnvoll, einen Überblick zu unseren Variablen und insbesondere deren univariaten Eigenschaften zu erstellen: Die **Stichprobenstatistik**

Mit dem **table1()-**Befehl können wir automatisch eine Tabelle zur Stichprobenstatistik erstellen. Diese kann dann kopiert und in Word weiterbearbeitet werden.

 $table1(\sim$ imueclt + hinctnta + eduyrs + agea + gndr, data = ess8\_CH\_ss)

### Stichprobenstatistik **2**

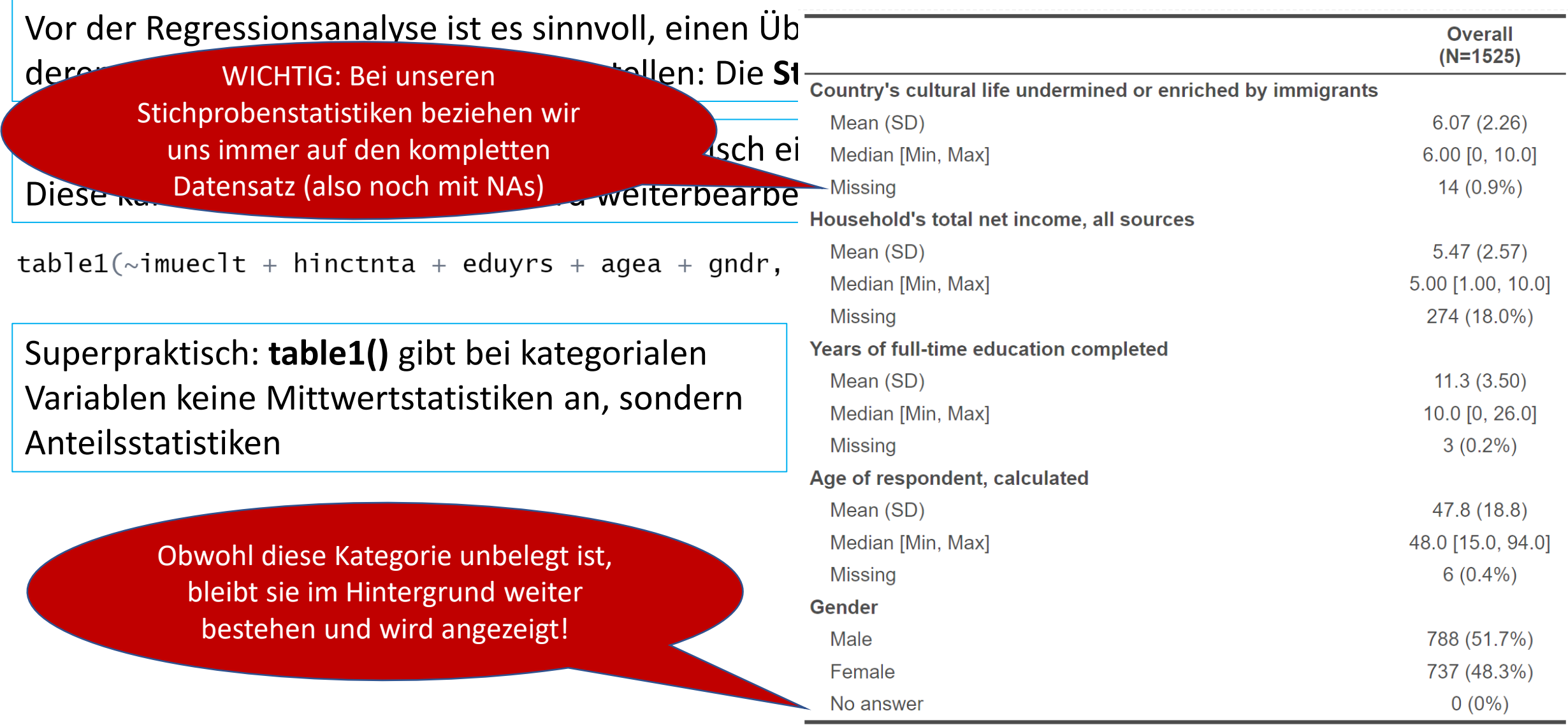

**Problem:** Im Zuge des Faktorisierens per *as\_factor()* legt R auch für solche Werte eine Kategorie an, die gar nicht (mehr) in der Variable vorkommen, aber durch ein Label mit ihr verbunden sind.

**Lösung:** Mit dem Befehl **fct\_drop()** aus dem Package **forcats** können wir solche Phantomkategorien entfernen.

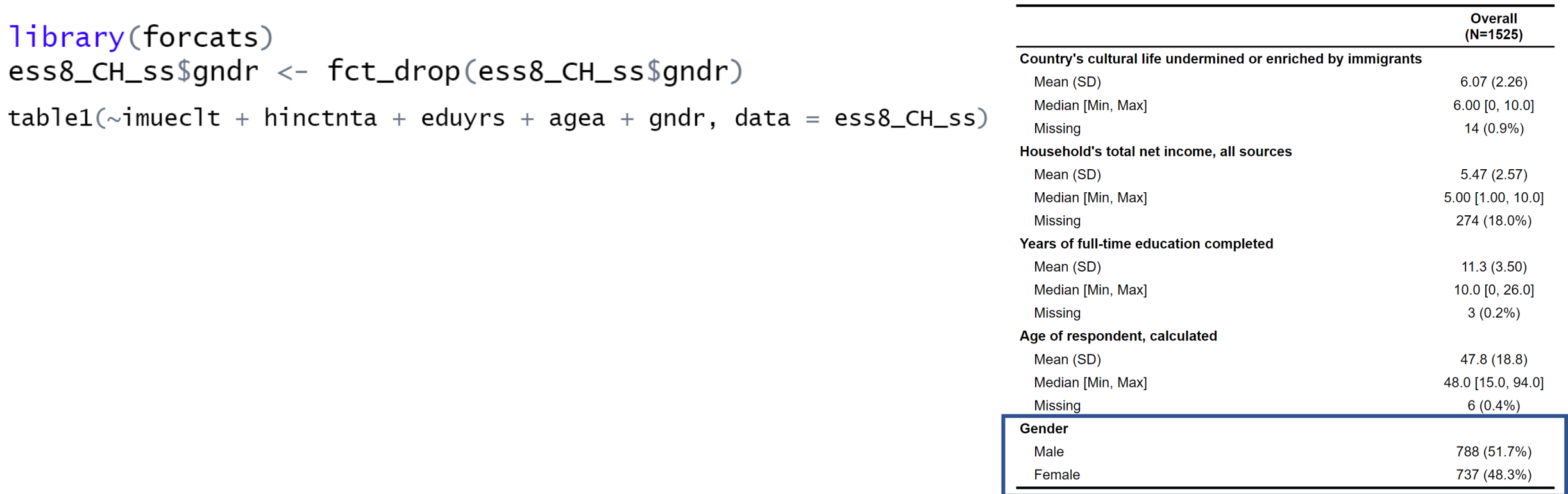

### Stichprobenstatistik **2**

Die mit table1() generierte Tabelle kann nun kopiert und in Word oder PowerPoint eingefügt und dort weiterbearbeitet werden

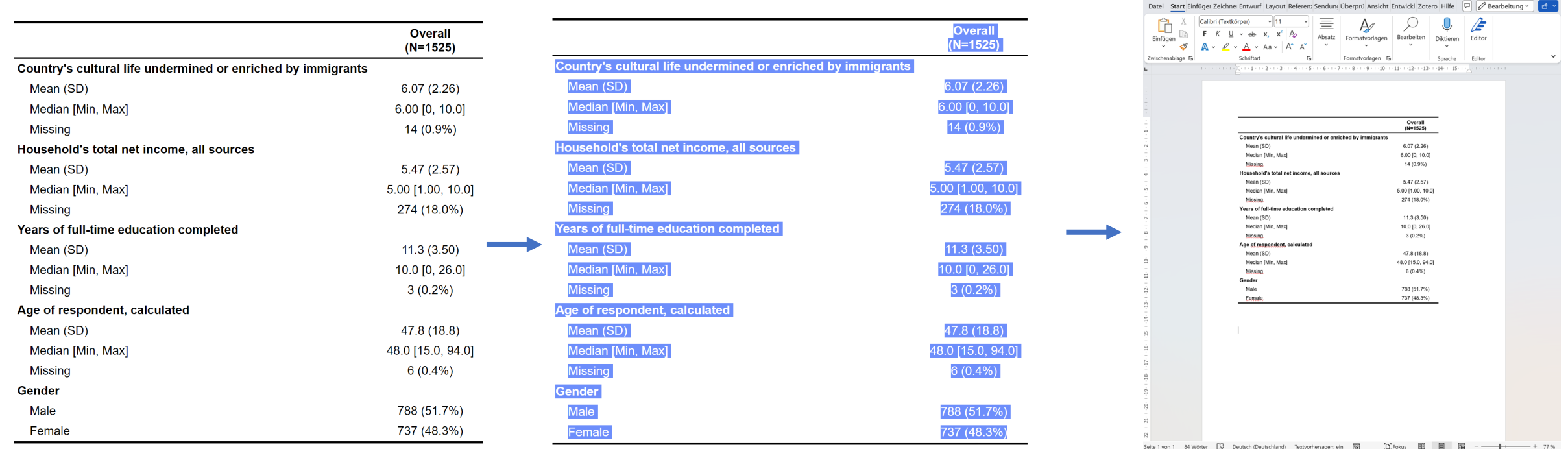

Mark Automatisches Speichern (■ り、ひ = Dokument1... p samuel Rauh 39 2 = □

Vor der Regressionsanalyse werden üblicherweise alle Personen, die in irgendeiner analyserelevanten Variable ein **NA** tragen, aus der Stichprobe entfernt. Damit wird sichergestellt, dass für alle Modelle einer Analyse exakt dieselbe Stichprobe verwendet wird

 $ess8$ \_noNA <- na.omit( $ess8$ \_CH\_ss)

Mit dem **na.omit()** Befehl werden alle Reihen, welche mindestens einen NA Wert enthalten aus dem Datensatz entfernt.

**Wichtig:** Diese Operation erst *nach* der Stichprobenstatistik durchführen, da sonst keine valides Bild der Nonresponse-Problematik angeboten wird!

### Bivariate Regression **3**

Berechnen wir zuerst eine bivariate Regression:

```
bi_model <- lm(imueclt \sim hinctnta, data = ess8_noNA)
summary(bi_model)
```
#### Coefficients:

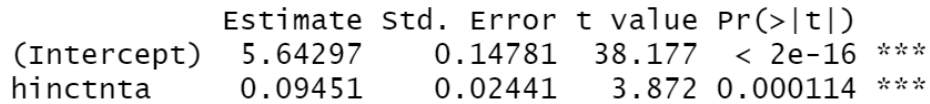

Interpretation des p-Wertes?

- Die Wahrscheinlichkeit für den erhaltenen Regressionskoeffizienten, wenn es in Wirklichkeit keinen Zusammenhang zwischen Einkommen und Migrationseinstellung gibt, ist kleiner als 1%
- Achtung: Für die Bewertung der kausalen Hypothese verwenden wir aufgrund der Störproblematik dieses unbereinigte Modell nicht mehr.

Einstellung zur Migration nach Einkommen Das kulturelle Leben wird durch Migranten untergraben(0) oder bereichert(10)

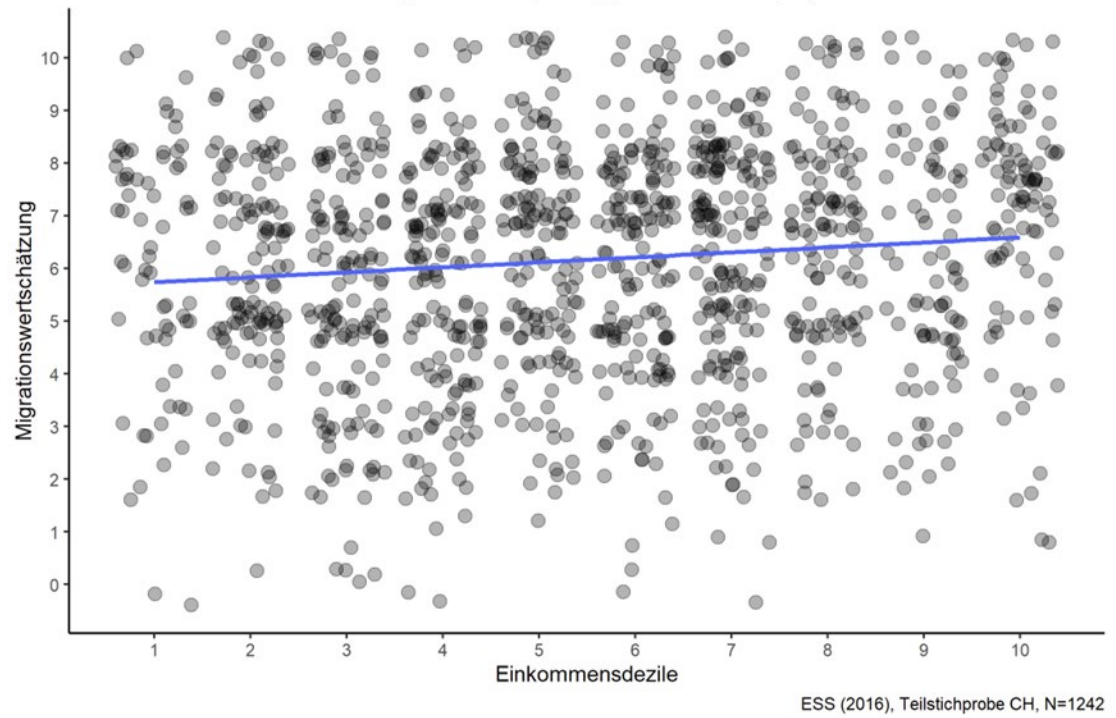

### Trivariate Regression **4**

Für eine bivariate Regression benützen wir folgenden Code

lm(AV~UV, data=Datensatz)

Mit "+" können wir nun zusätzliche unabhängige Variablen integrieren

lm(AV~UV1+UV2+UV3+…, data=Datensatz)

… zum Beispiel für eine trivariate Regression mit der zusätzlichen UV Bildung

 $tri$  model <- lm(imueclt  $\sim$  hinctnta + eduyrs, data = ess8\_noNA)

#### Trivariate Regression **4**

 $tri$  model <- lm(imueclt  $\sim$  hinctnta + eduyrs, data = ess8\_noNA) summary(tri\_model)

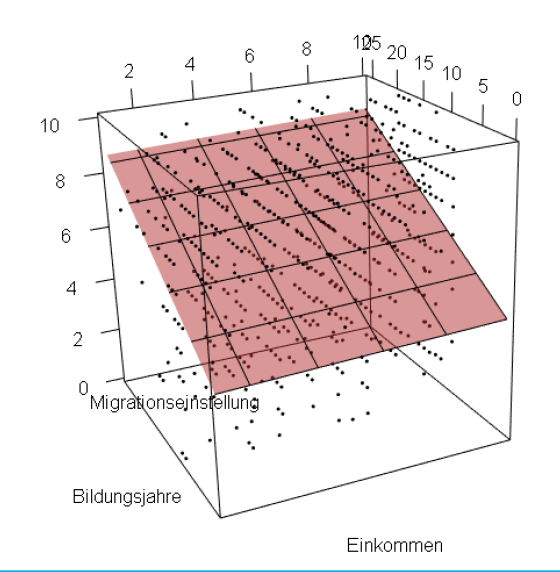

Unsere drei Variablen spannen nun einen dreidimensionalen Raum auf. Die Regressionskoeffizienten entsprechen dabei den Neigungsgradienten der bestmöglichen Ebene.

```
cal1:
lm(formula = imueclt \sim hinctnta + eduvrs, data = ess8.CH.nONA)Residuals:
    Min
            1Q Median
                            30
                                   Max
-6.7692 -1.5479 0.2602 1.4930 4.9479
Coefficients:
            Estimate Std. Error t value Pr(>|t|)(Intercept) 3.93456
                       0.21889 17.975
                                         <2e-16 ***
hinctnta
            0.02937
                       0.02429
                                1.209
                                          0.227
                       0.01767 10.254
                                         <2e-16 ***
eduyrs
            0.18114
Signif. codes: 0 '***' 0.001 '**' 0.01 '*' 0.05 '.' 0.1 ' ' 1
Residual standard error: 2.125 on 1239 degrees of freedom
```
Multiple R-squared: 0.08923, Adjusted R-squared: 0.08776 F-statistic:  $60.69$  on 2 and 1239 DF, p-value: < 2.2e-16

Wie kann der Regressionskoeffizient interpretiert werden?

*Unter Kontrolle der Bildung* steigt die Migrationswertschätzung pro Einkommensdezilstufe im Schnitt *nur noch* um 0.03 Skalenpunkte.

#### > summary(bi\_model)

 $Call:$  $lm(formula = imuecht ~ hinctnta, data = ess8_nonA)$ 

Residuals: Min 1Q Median 3Q Max  $-6.3045 -1.3991$  0.4119 1.6955 4.2625

Coefficients:

Estimate Std. Error t value Pr(>|t|)  $0.14781$  38.177 < 2e-16 \*\*\*  $(Intercept)$  5.64297 0.09451 0.02441 3.872 0.000114 \*\*\* hinctnta  $---$ Signif. codes: 0 \*\*\*\* 0.001 \*\*\* 0.01 \*\* 0.05 '.' 0.1 ' ' 1

Residual standard error: 2.213 on 1240 degrees of freedom Multiple R-squared: 0.01194, Adjusted R-squared: 0.01115 F-statistic: 14.99 on 1 and 1240 DF, p-value: 0.0001137

#### > summary(tri\_model)

Call:  $lm(formula = imueclt ~ hinctnta + eduyrs, data = ess8_nonA)$ 

Residuals: Min 1Q Median 3Q Max  $-6.7692 - 1.5479$  0.2602 1.4930 4.9479 Coefficients: Estimate Std. Error  $t$  value  $Pr(>\vert t \vert)$  $(Intercept)$  3.93456 0.21889 17.975 <2e-16 \*\*\* hinctnta 0.02937 0.02429 1.209 0.227 0.18114 0.01767 10.254 <2e-16 \*\*\* eduyrs  $---$ Signif. codes: 0 \*\*\*\* 0.001 \*\*\* 0.01 \*\* 0.05 '.' 0.1 ' ' 1

Residual standard error: 2.125 on 1239 degrees of freedom Multiple R-squared: 0.08923, Adjusted R-squared: 0.08776 F-statistic:  $60.69$  on 2 and 1239 DF, p-value: < 2.2e-16

19

### Vergleiche das bivariate und das trivariate Modell. Was fällt auf?

Der Regressionskoeffizient wird unter Kontrolle der Bildung deutlich kleiner und ist zudem nicht mehr statistisch signifikant.

Wir haben eine Scheinkausalität aufgedeckt: Der Zusammenghang zwischen Einkommen und Migrationseinstellung wird durch einen Bildungseffekt dominiert!

Der «lm»-Standardoutput (ebenso die Darstellung über «summary()» ist nicht publikationswürdig. **stargazer()** hilft uns bei der akuraten Darstellung der Regressionsergebnisse.

```
stargazer(bi_model, tri_model, type = "text")
```
*Erstelle eine tabellerische Übersicht zu Regressionsergebnissen*

*Binde zwei Regressionsergebnisse in die Tabelle ein: Die erste Spalte der Tabelle soll die unter «bi\_model», die zweite Spalte die unter «bi\_model» gespeicherten Koeffizienten auflisten*

… für projektinterne Kommunikation ok, aber immer noch nicht publikationswürdig.

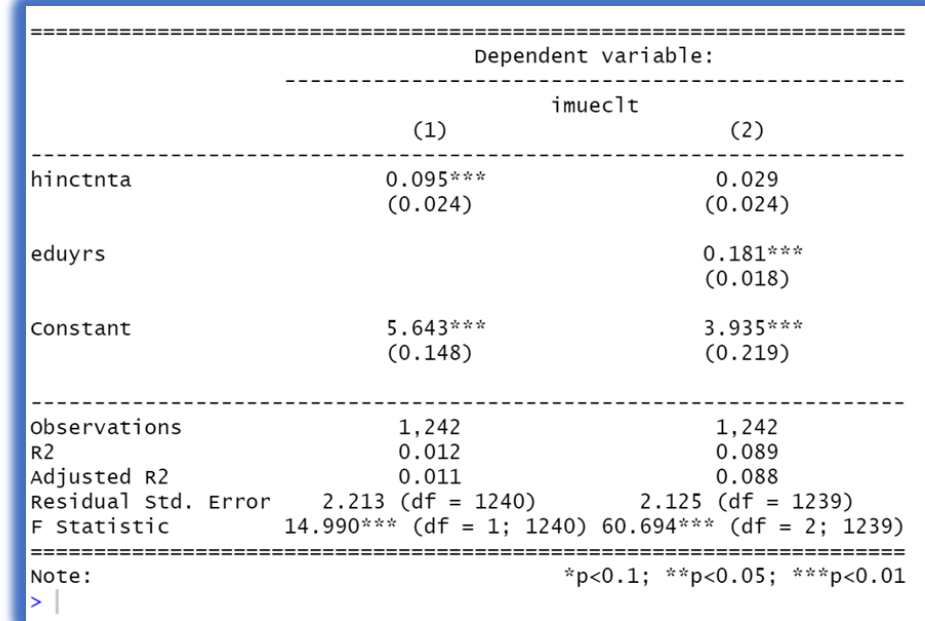

20 Wir passen den **stargazer()**-Befehl nun so an, dass wir eine publikationswürdige Tabelle annähern

stargazer(bi\_model, tri\_model,  $type = "text"$ 

Basisoutput des **stargazer()-**Befehls

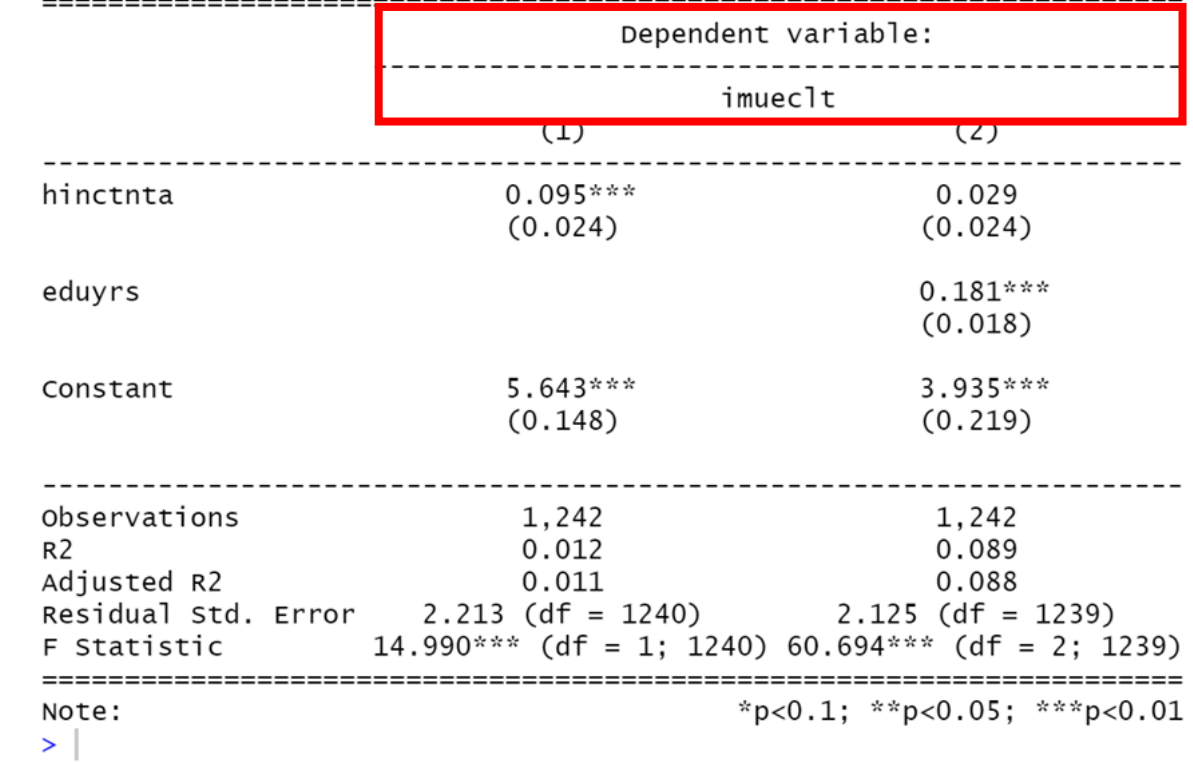

```
stargazer(bi_model, tri_model, 
          type = "text"dep.var.caption = "", 
          dep.var.labels = "")
```
Überschrift "dependent variable" und Name der AV wird aus der Tabelle entfernt

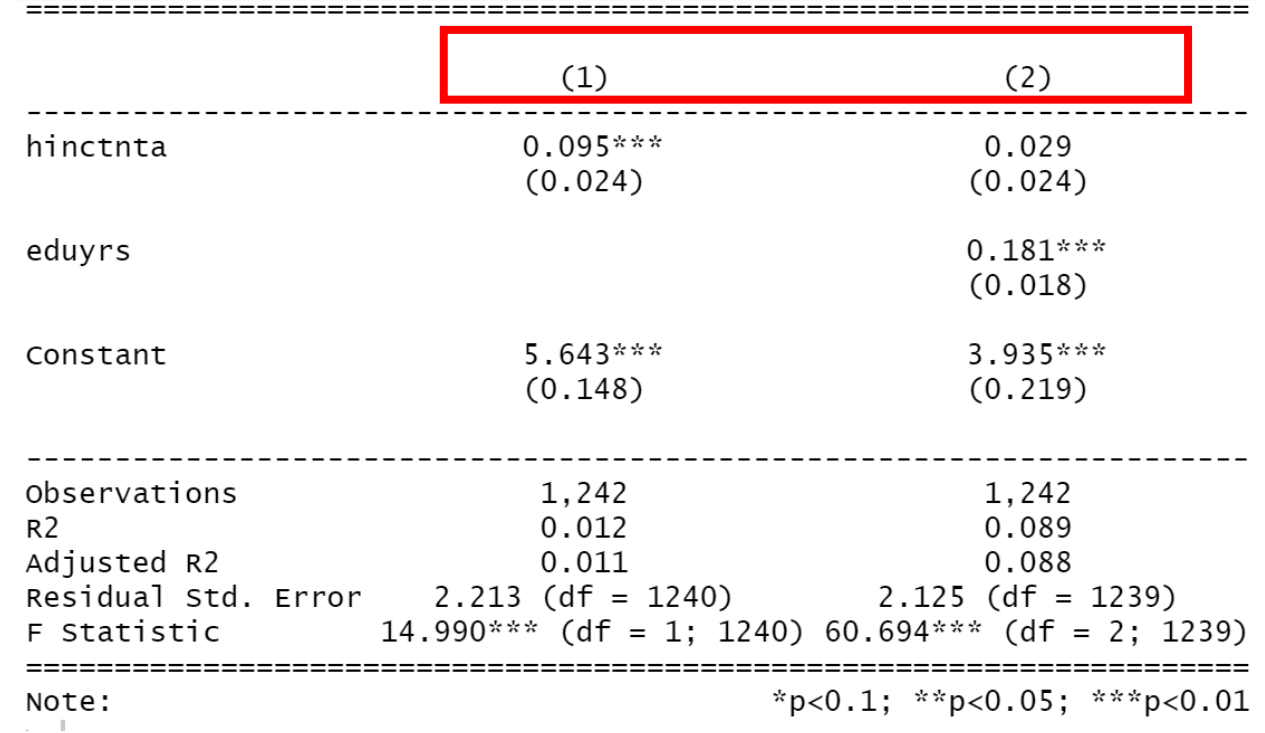

```
stargazer(bi_model, tri_model, 
          type = "text", 
          dep.var.caption = "", 
          dep.var.labels = "", 
          column.labels = c("Bivariates
Modell", "Nettomodell 1"))
```

```
Benennung der Spalten zu "Bivariates Modell"
und "Nettomodell 1".
```
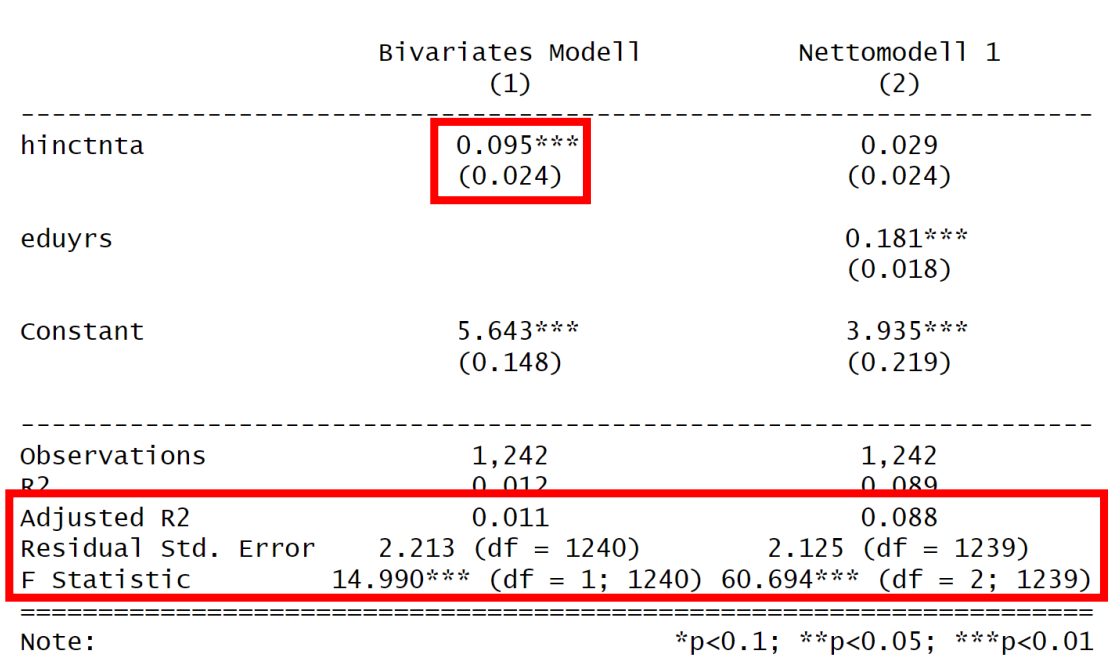

```
stargazer(bi model, tri model,
          type = "text",
          dep.var.caption = ",
          dep.var.labels = "", 
          column.labels = c("Bivariates Modell", 
"Nettomodell 1"), 
          single.row = T,
```

```
omit.stat = c("f", "ser", "adj.rsq"))
```
Der Standardfehler wird nun auf der gleichen Zeile wie der Koeffizient abgebildet und alle überflüssigen Statistiken werden aus der Tabelle entfernt.

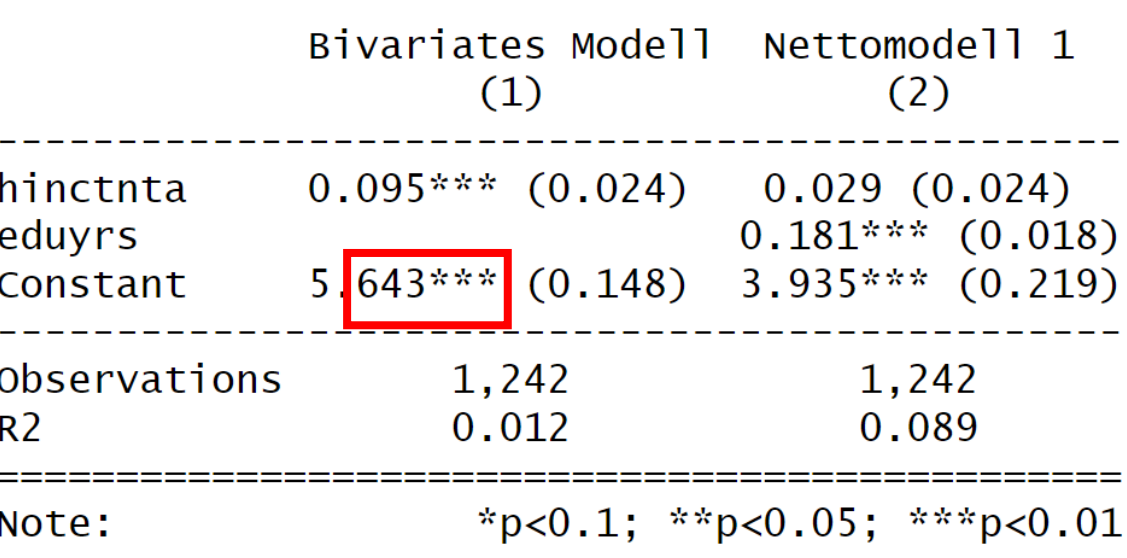

```
stargazer(bi model, tri model,
          type = "text",
          dep.var.caption = ",
          dep.var.labels = "", 
          column.labels = c("Bivariates 
Modell", "Nettomodell 1"), 
          single.row = T,
          omit.stat = c("f", "ser", "adj.rsq",digits = 2, digits.extra = 5)
```
Begrenzung auf zwei Nachkommastellen, mit der Möglichkeit maximal 5 Nachkommastellen anzuzeigen, bis eine substantielle Stelle vorliegt.

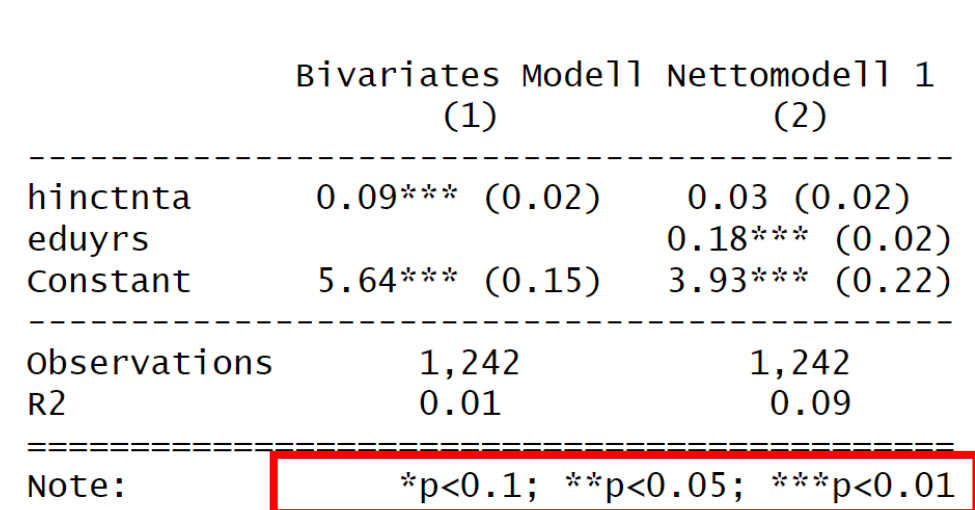

verwenden wir in der Regel zwei bis drei Nachkommastellen. Zudem sollten unsere Zahlen immer mindestens eine substantielle Stelle (ungleich Null) haben.

```
stargazer(bi model, tri model,
          type = "text",
          dep.var.caption = ",
          dep.var.labels = "", 
          column.labels = c("Bivariates 
Modell", "Nettomodell 1")
          single.row = T,
          omit.stat = c("f", "ser", "adj.rsq",digits = 2, digits.extra = 5,
          star.cutoffs = c(0.05, 0.01, 0.001))
```
Anpassung der Signifikanzlevel.

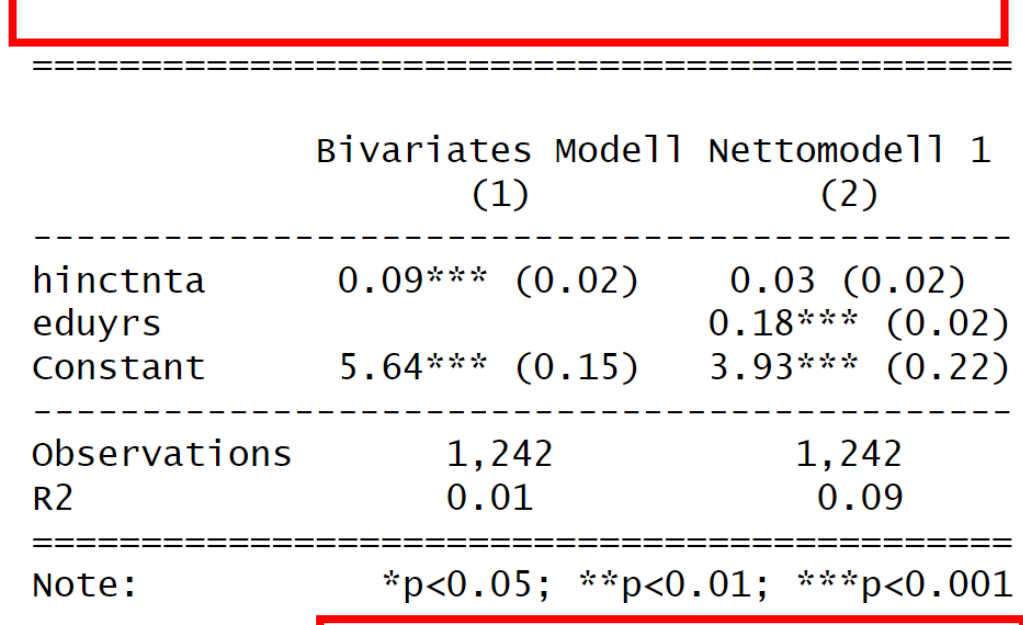

Entsprechend aktueller sozialwissenschaftlicher Konventionen kennzeichnet ein Sternchen das Unterschreiten von p=0.05 (und nicht, wie stargazer-Default, von p=0.1)

```
stargazer(bi model, tri model,
          type = "text",
          dep.var.caption = "", 
          dep.var.labels = "", 
          column.labels = c("Bivariates 
Modell", "Nettomodell 1"), 
          single.row = T,
          omit.stat = c("f", "ser", "adj.rsq",),
          digits = 2, digits.extra = 5,
          star.cutoffs = c(0.05, 0.01, 0.001),
          notes = "Daten: ESS(2016), 
Teilstichprobe CH. Standardfehler in Klammern",
          title = "Determinanten der
Migrationswertschätzung")
```
Fussnote und Titel zur Tabelle hinzufügen.

Determinanten der Migrationswertschätzung

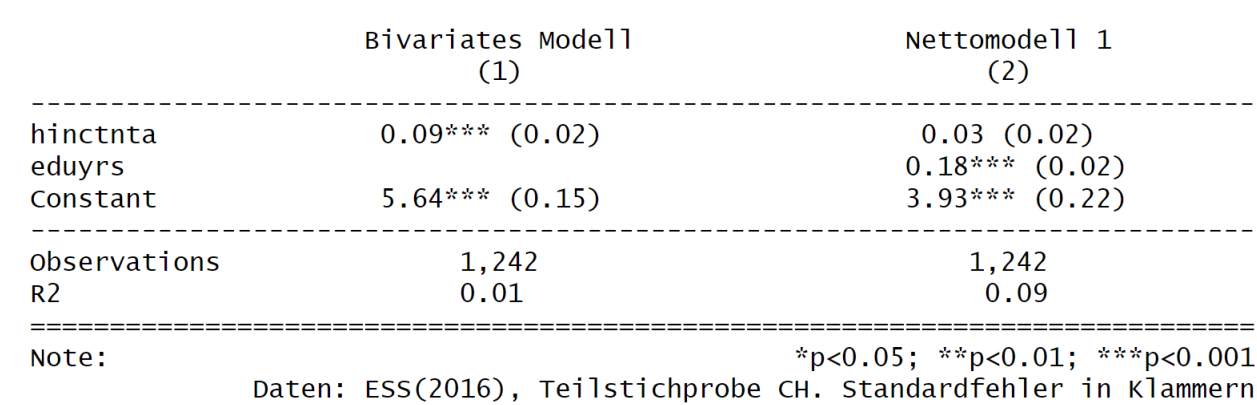

Diese Tabelle sieht nun schon ziemlich gut, wenn auch nicht publikationsfähig aus

Die weitere Bearbeitung nehmen wir ausserhalb von R vor. Dazu müssen wir die Tabelle zunächst exportieren.

```
stargazer(bi model, tri model,
          type = "html",dep.var.caption = ",
          dep.var.labels = "", 
          column.labels = c("Bivariates 
Modell", "Nettomodell 1"), 
          single.row = T,
          omit.stat = c("f", "ser", "adj.rsq",digits = 2, digits.extra = 5,
          star.cutoffs = c(0.05, 0.01, 0.001),
          notes = "Daten: ESS(2016),
Teilstichprobe CH. Standardfehler in Klammern",
          title = "Determinanten der
Migrationswertschätzung",
```

```
out = "reg_table.doc")
```
Mit dem Befehl **type = "html"** können wir unsere Tabelle als HTML-Format spezifizieren. Dies stellt sicher, dass Ränder und Linien der Tabelle richtig formatiert werden.

Indem, wir im **stargazer()-**Befehl **out =** spezifizieren, können wir angeben unter welchem Namen unser File gespeichert werden soll und zudem auch den Dateityp bestimmen (.doc, .html, .txt etc.).

Wie finde ich nun mein abgespeichertes Dokument?

Drei Verschiedene Möglichkeiten:

1) Über die working directory den Speicherort auf dem Computer finden

### > getwd()

[1] "/Users/sebastian/Desktop/Tutorat Statistik2/Regressionstabellen"

### 2) In R-Studio direkt zur working directory | 3) Computer nach dem Dokumentnamen durchsuchen

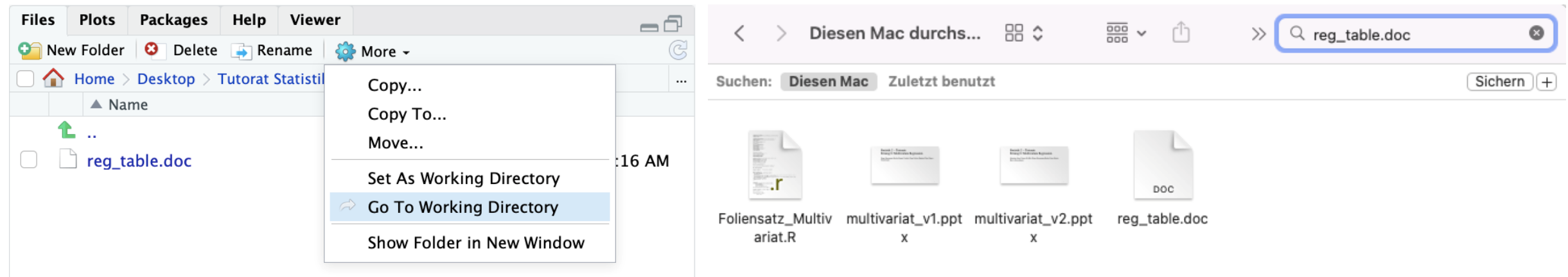

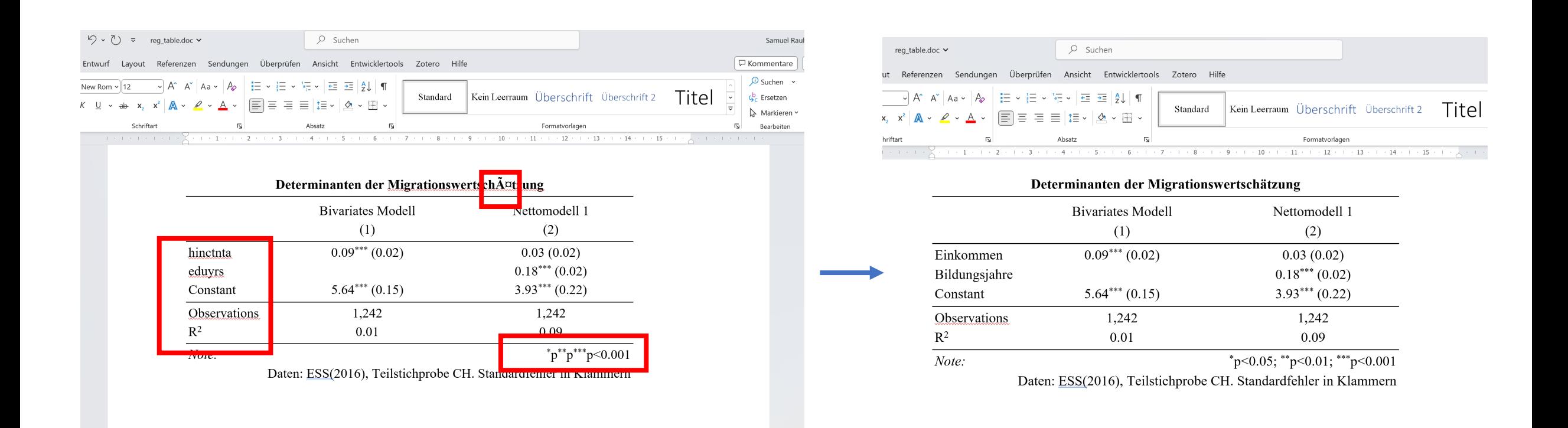

30 Auf Word können wir die Tabelle dann weiterbearbeiten und zum Beispiel die Zeilen bzw. Variablen umbenennen, den p-Wert Schlüssel ergänzen (… wird in einigen Formaten manchmal unvollständig ausgegeben) oder die Schriftart ändern.

…Sinn und Zweck der tabellarischen Darstellung: Einfache, vergleichende Darstellung der wichtigen Regressionsparameter:

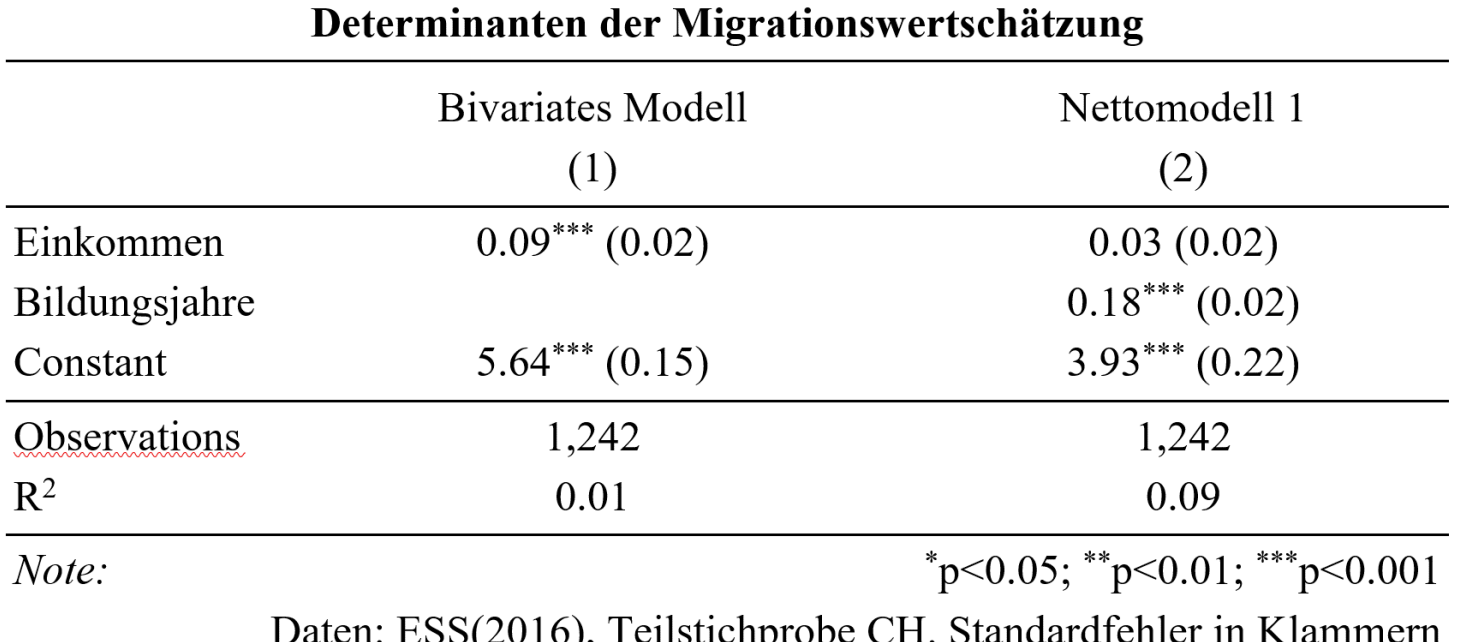

- *Unter Kontrolle der Bildung steigt die Migrationswertschätzung pro Dezilstufe im Schnitt um 0.03 Skalenpunkte*
- *Unter Kontrolle der Bildung wird kein statistisch signifikanter Einkommenseffekt auf die Migrationseinstellung ausgewiesen.*
- *Der unbereinigte Einkommensschätzer («Bruttomodell») transportiert also zu grossem Anteil einen Bildungseffekt!*

Vergleichen wir nun die Vorhersagekraft der zwei Modelle. Wieso unterscheidet sich diese?

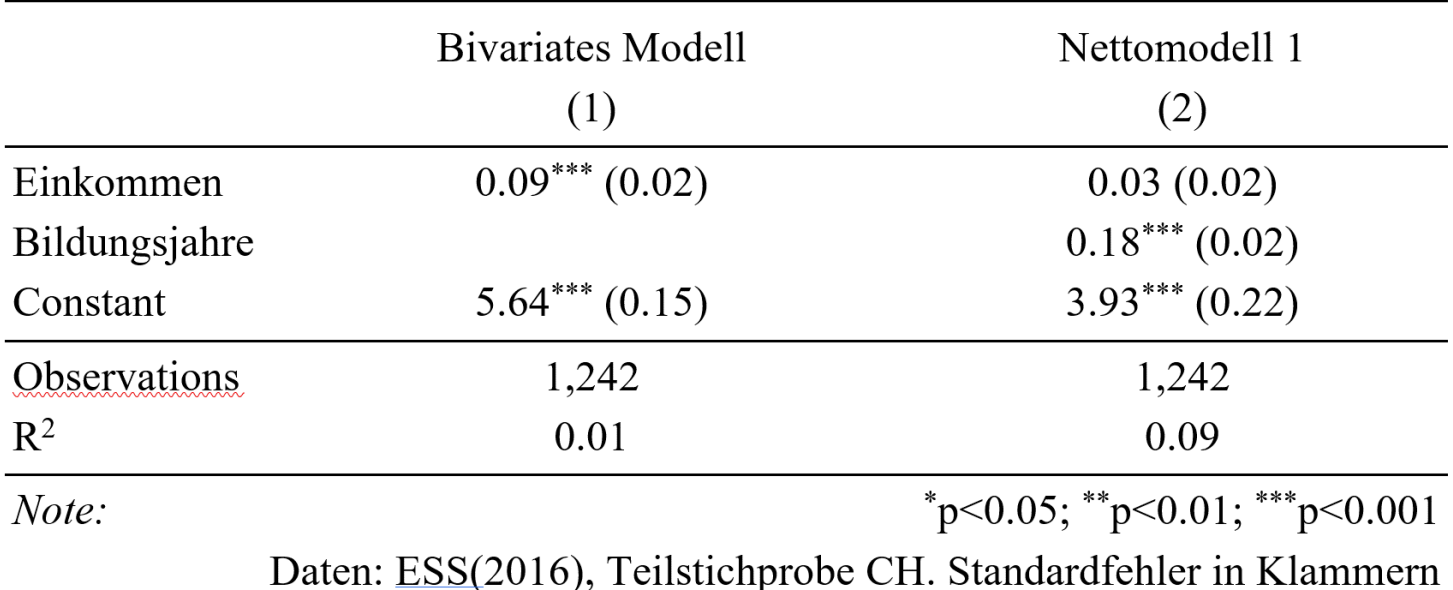

### Determinanten der Migrationswertschätzung

Durch die Integration zusätzlicher Variablen kann mehr Varianz der abhängigen Variable erklärt (bzw. die Vorhersagekraft des Modells verbessert) werden. Indiziert wird dies durch das erhöhte R².

Wir haben in unserer Regressionsanalyse nun das Störmerkmal *Bildung* kontrolliert. Aus den Vorüberlegungen wissen wir, dass das Alter ebenfalls ein Störfaktor ist. Wir müssen also unser Modell um eine weitere Variable erweitern.

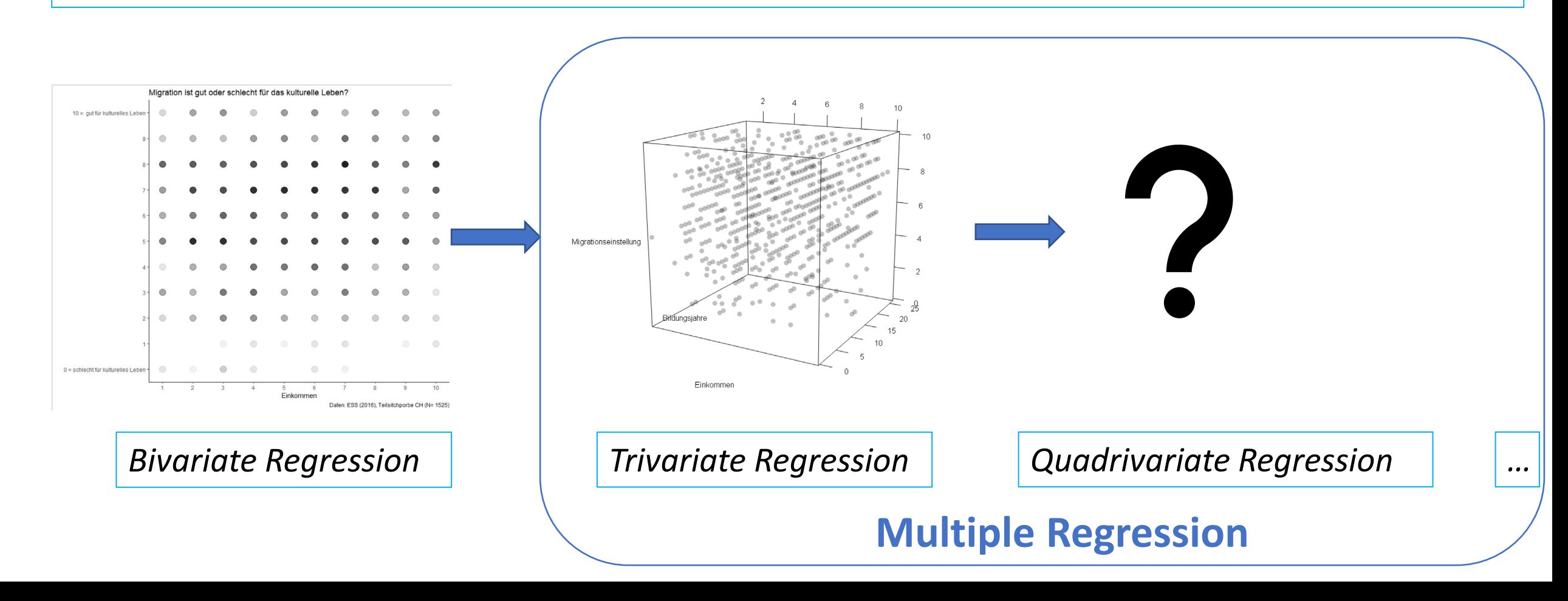

Mit jeder weiteren Variable erweitern wir unseren Streuraum um eine zusätzliche Dimension, sprich unsere Punkte Verteilen sich in eine weitere (uns allerdings nicht ersichtliche) Richtung. In unseren Fall hat dann jeder Punkt eine Einkommens-, Bildungs-, Alter-, und Migrationskoordinate.

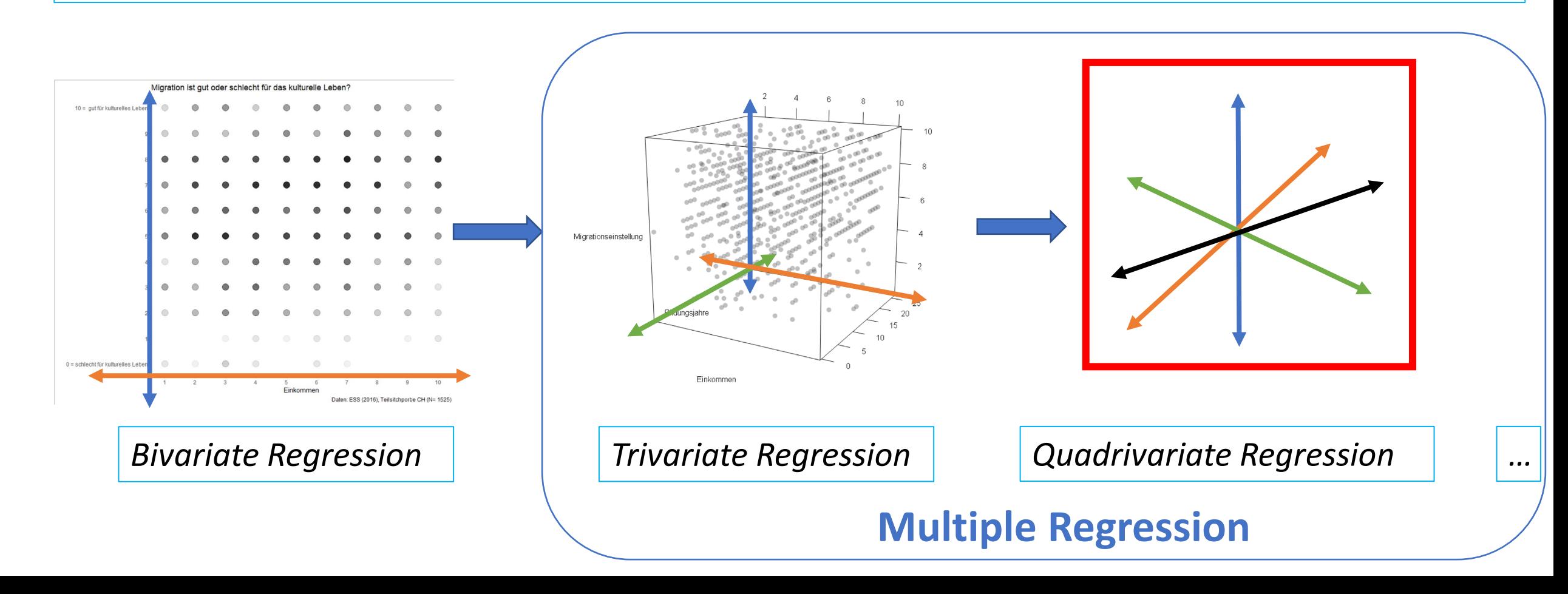

```
Einfache Umsetzung mit R:
```

```
multi_model <- lm(imueclt \sim hinctnta + eduyrs + agea, data = ess8_noNA)
summary(mu1ti_model)
```

```
Ca<sup>11</sup>:
lm(formula = imueclt ~ hinctnta + eduyrs + aqea, data = ess8_nonA)
```
Residuals:

Min 10 Median  $3Q$ Max  $-6.7041 - 1.5242$  0.2662 1.4653 4.9025

Coefficients:

```
Estimate Std. Error t value Pr(>|t|)(Intercept) 3.695148 0.302824 12.202
                                     \leq 2e-16 ***
hinctnta
                   0.024557 1.365 0.173
          0.033515
          0.183239 0.017759 10.318 <2e-16 ***
eduyrs
          0.003946 0.003449 1.144 0.253
aqea
Signif. codes: 0 '***' 0.001 '**' 0.01 '*' 0.05 '.' 0.1 ' ' 1
```
Unter Kontrolle *der Bildung und des Alters* steigt die Migrationswertschätzung mit jedem Deszilssprung des Einkommens um 0.03 Skaleneinheiten.

 $Migrationwertschätzung = 3.69 + 0.03 * Einkommen + 0.18 * Bildungsjalre + 0.04 * Alter$ 

Integration der Ergebnisse in den stargazer…

```
stargazer(bi model, tri model, multi model1
          type = "text",
          dep. var. caption = "",dep.var.labels = "", 
          column.labels = c("Bivariates Modell", 
"Nettomodell 1", "Nettomodell 2"), 
          single.row = T,
          omit.state = c("f", "ser", "adi.rsq"),
          digits = 2, digits.extra = 5,
                                                    agea
          star.cutoffs = c(0.05, 0.01, 0.001),
          notes = "Daten: ESS(2016),
                                                    R<sub>2</sub>Teilstichprobe CH. Standardfehler in Klammern",
                                                    Note:
          title = "Determinanten der
Migrationswertschätzung")
```
Determinanten der Migrationswertschätzung Bivariates Modell Nettomodell 1 Nettomodell 2  $(2)$  $(1)$  $(3)$ hinctnta  $0.09*** (0.02)$   $0.03 (0.02)$   $0.03 (0.02)$   $0.18*** (0.02)$   $0.18*** (0.02)$  $0.004(0.003)$ Constant 5.64\*\*\* (0.15) 3.93\*\*\* (0.22)  $3.70***$  (0.30) Observations 1,242 1,242 1,242  $0.09$  $0.01$  $0.09$ \*p<0.05; \*\*p<0.01; \*\*\*p<0.001

Daten: ESS(2016), Teilstichprobe CH. Standardfehler in Klammern

**Interpretation der Veränderung zwischen Nettomodell 1 und Nettomodell 2?**

**Der Koeffizient des Einkommens ist** *in diesem Fall* **robust gegenüber der Alterskontrolle**

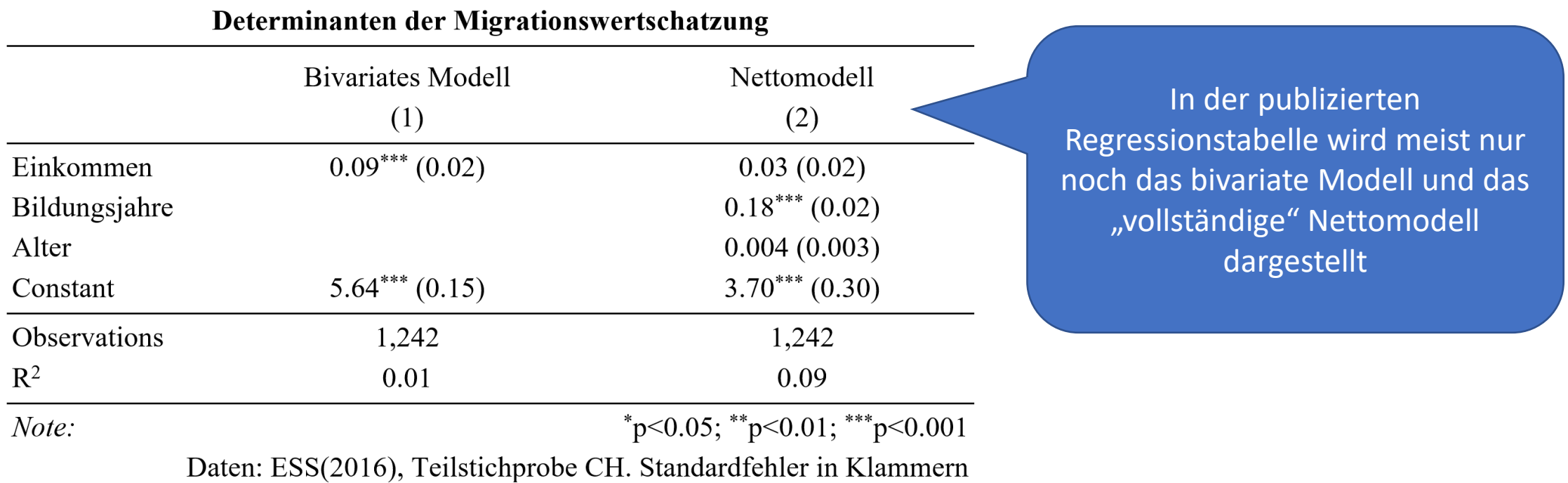

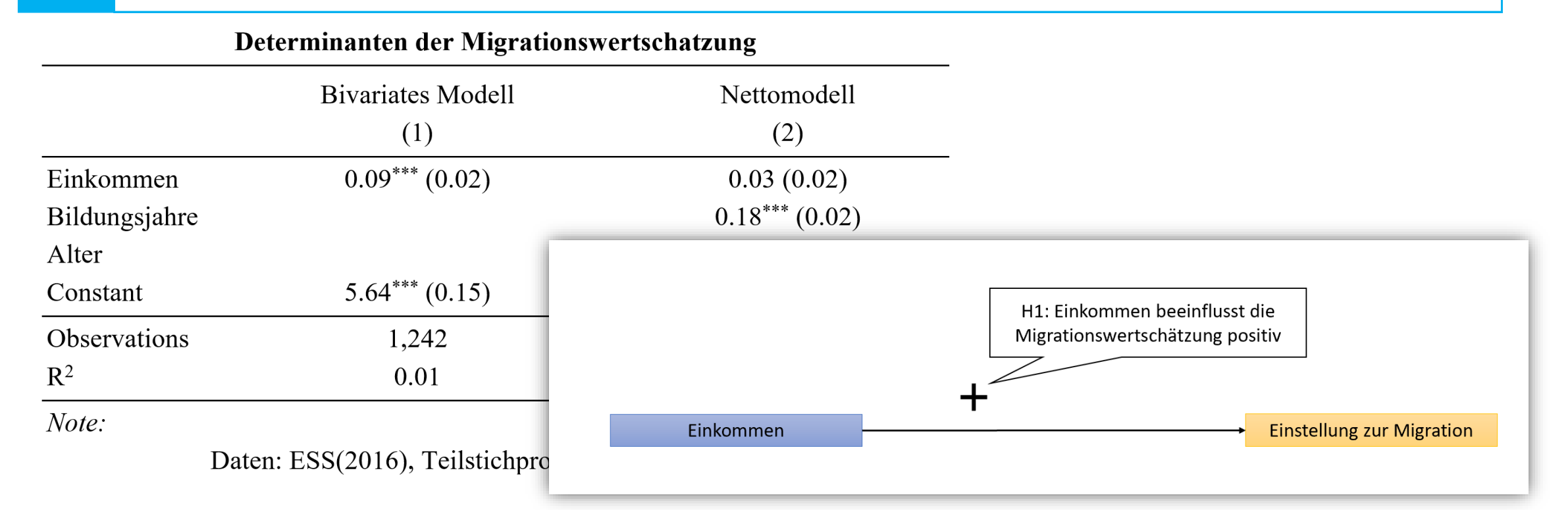

- Wie bewerten wir vor dem Hintergrund der Ergebnisse die Hypothese?
- Welches Analyseergebnis nutzen wir zur Hypothesenbewertung?

**Hypothese = Kausale Formulierung! Relevanter Koeffizient = Bereinigter Koeffizient!** "Unter Kontrolle des Bildungs- und des Alterseffektes ist der Einkommenskoeffizient nicht statistisch signifikant von 0 verschieden. Unser Kausalhypothese H1 ist somit *nicht* gestützt!"

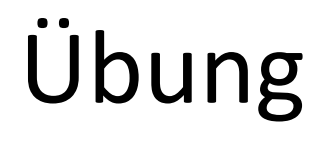

Untersucht nun die die beiden Variablen *Position auf der Links-Rechts-Skala* (lrscale, UV) und Lebenszufriedenheit (stflife, AV).

Bildet zunächst eine sinnvolle Hypothese.

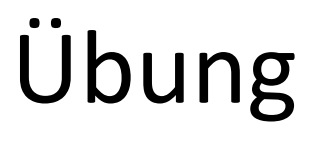

Untersucht nun die die beiden Variablen *Position auf der Links-Rechts-Skala* (lrscale, UV) und Lebenszufriedenheit (stflife, AV).

**H1: Die politische Position beeinflusst die Lebenszufriedenheit.**

- 1. Identifiziert theoretisch fundiert Störmerkmale (metrisch)
- 2. Berechnet den Koeffizienten der bivariaten Regression
- 3. Berechnet den Koeffizienten der multivariaten Regression
- 4. Stellt beide Analysen in einer Tabelle dar
- 5. Vergleicht und interpretiert die Koeffizienten

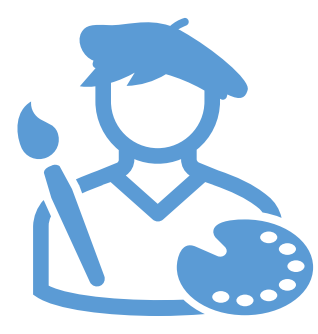

**Visualisierung von Regressionsergebnissen**

### Ihr könnt bereits bivariate Regressionsergebnisse ploten…

ggplot(ess8\_noNA, aes(hinctnta, imueclt))+  $geom\_itter(alpha=0.3)+$  $theneclassic() +$ scale\_y\_continuous(breaks =  $seq(0,10)$ )+  $scale_x_{continuous(breaks = seq(1,10)) +}$ geom\_smooth(method = "lm", se = T, level =  $0.95$ , color = "blue", fill="lightblue")+  $labs(x = "Einkommen (Dezile)", y = "Migrationswertschätzung",$ title = "Einkommen und Migrationswertschätzung", caption = "ESS (2016), Teilstichprobe CH,  $N=1242$ ", subtitle = "Migration ist  $gut(10)$  oder schlecht $(0)$  für das kulturelle Leben?")

Einkommen und Migrationswertschätzung Migration ist gut(10) oder schlecht(0) für das kulturelle Leben?  $10$ -6  $10$ g Einkommen (Dezile)

Migrationswertschätzung

ESS (2016), Teilstichprobe CH, N=1242

…ggplot ist allerdings nicht darauf ausgerichtet, Ergebnisse einer multiplen Regression akkurat zu visualisieren.

Die Ergebnisse einer trivariaten Regression können anhand der bestmöglichen Ebene im 3D-Streuraum visualisiert werden. Die Neigungsgradienten dieser Ebene entsprechen dabei unseren Regressionskoeffizienten.

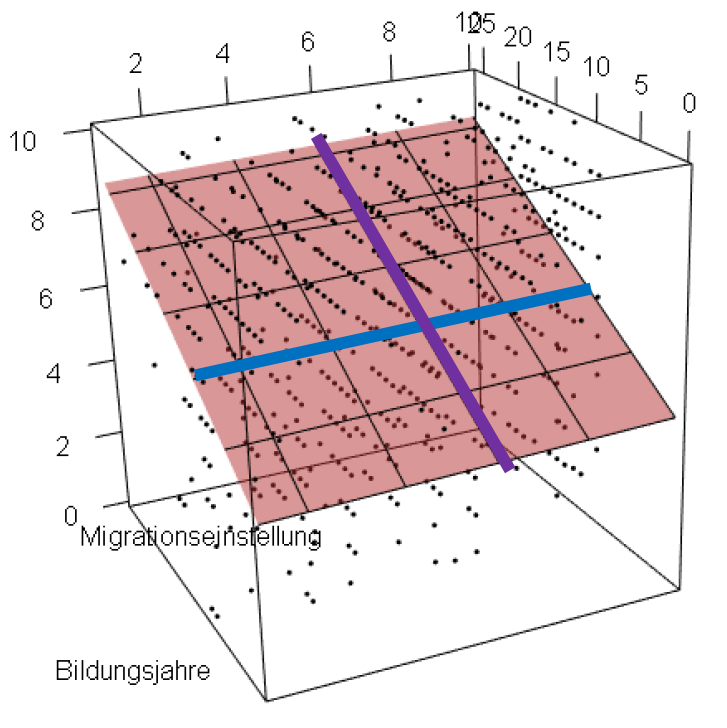

Einkommen

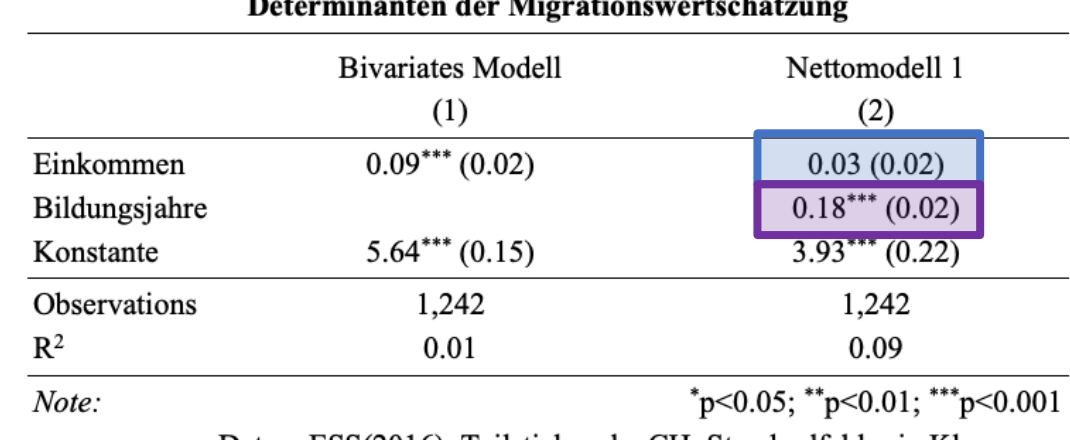

Daten: ESS(2016), Teilstichprobe CH. Standardtehler in Klammern

3D-Visualisierungen sind zur Kommunikation von Regressionsergebnissen in der Wissenschaft aber eher unüblich.

Dies liegt unter anderem auch daran, dass wir meistens mehr als 1 Drittvariable berücksichtigen.

Die Ergebnisse einer trivariaten Regression können anhand der bestmöglichen Ebene im 3D-Streuraum visualisiert werden. Die Neigungsgradienten dieser Ebene entsprechen dabei unseren Regressionskoeffizienten.

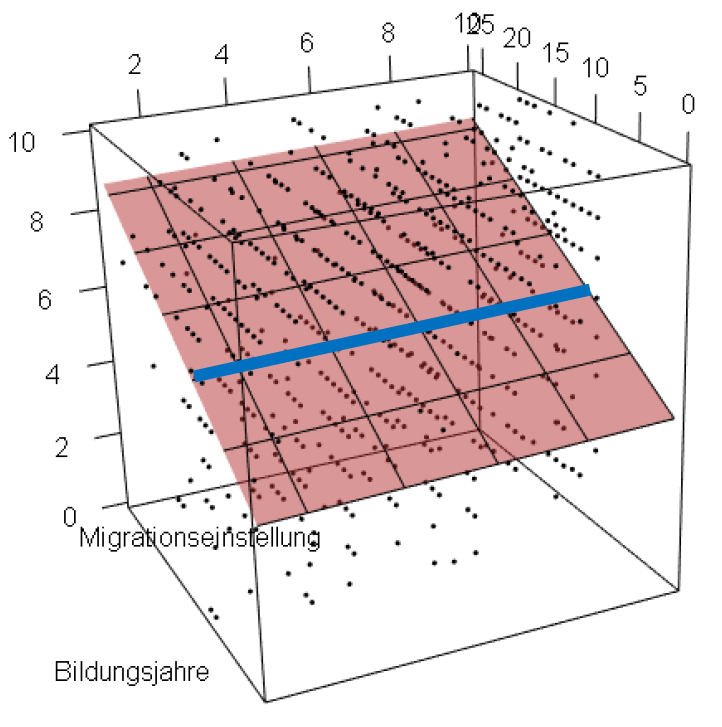

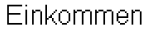

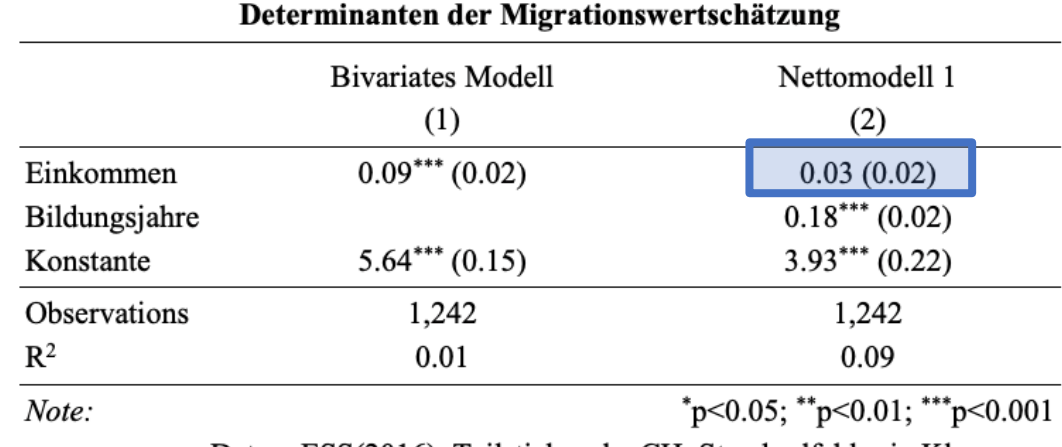

Daten: ESS(2016), Teilstichprobe CH. Standardfehler in Klammern

…zudem ist unser Visualisierungsinteresse entsprechend der formulierten Hypothese in der Regel ausschliesslich auf den Einfluss der zentralen unabhängigen Variable gerichtet

Also visualisieren wir eine einzelne 2-dimensionale Scheibe aus dem Streuraum. Diese Scheibe stellt die Neigung der Regressionsebene in der x/y-Perspektive dar, verdeutlicht also den Effekt von x auf y unter Kontrolle von z.

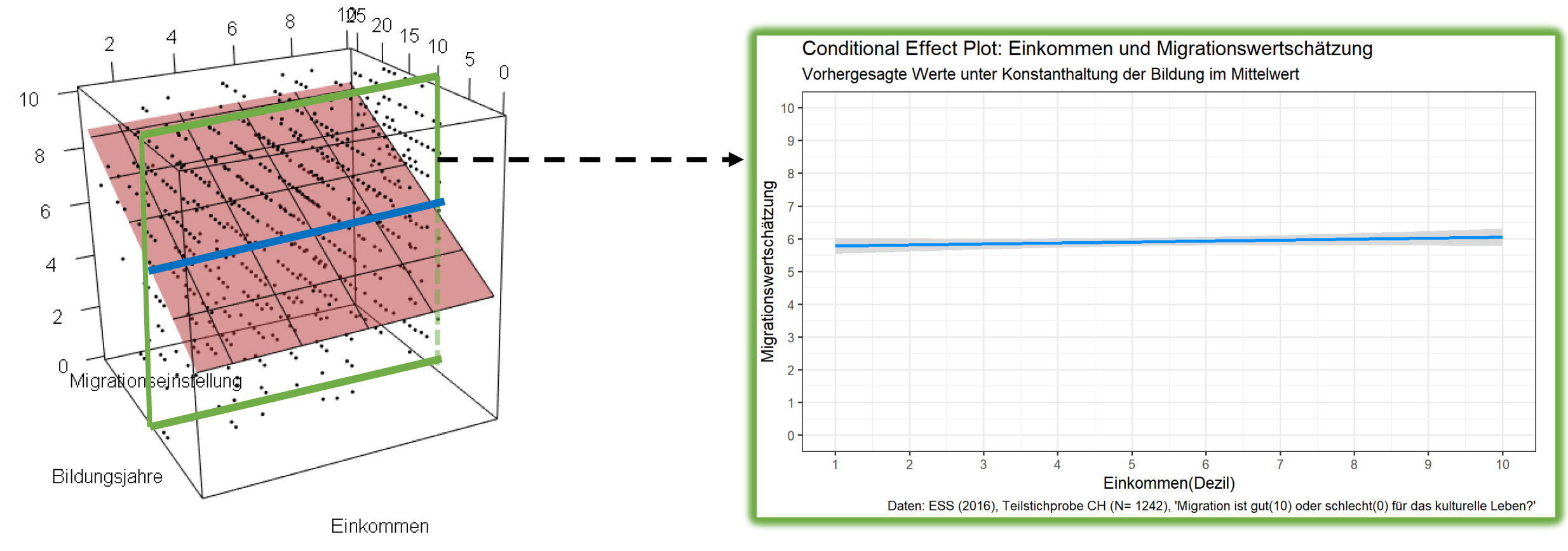

### Welche Scheibe aus dem Streuraum soll nun visualisiert werden?

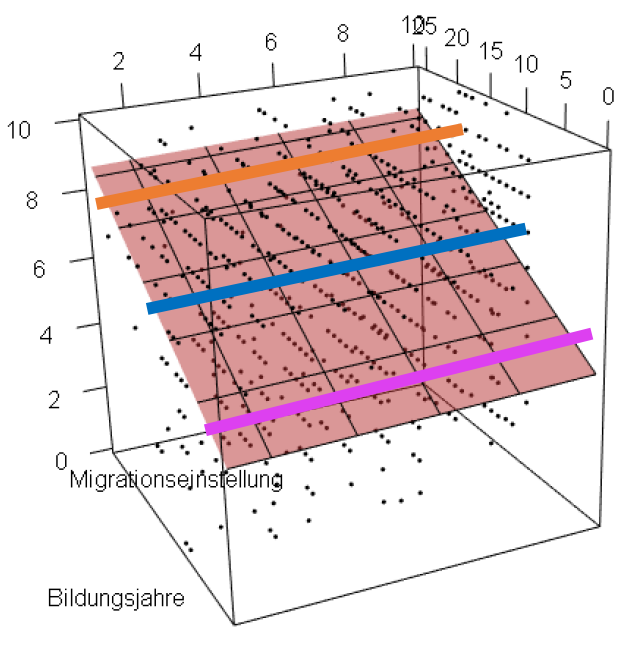

Einkommen

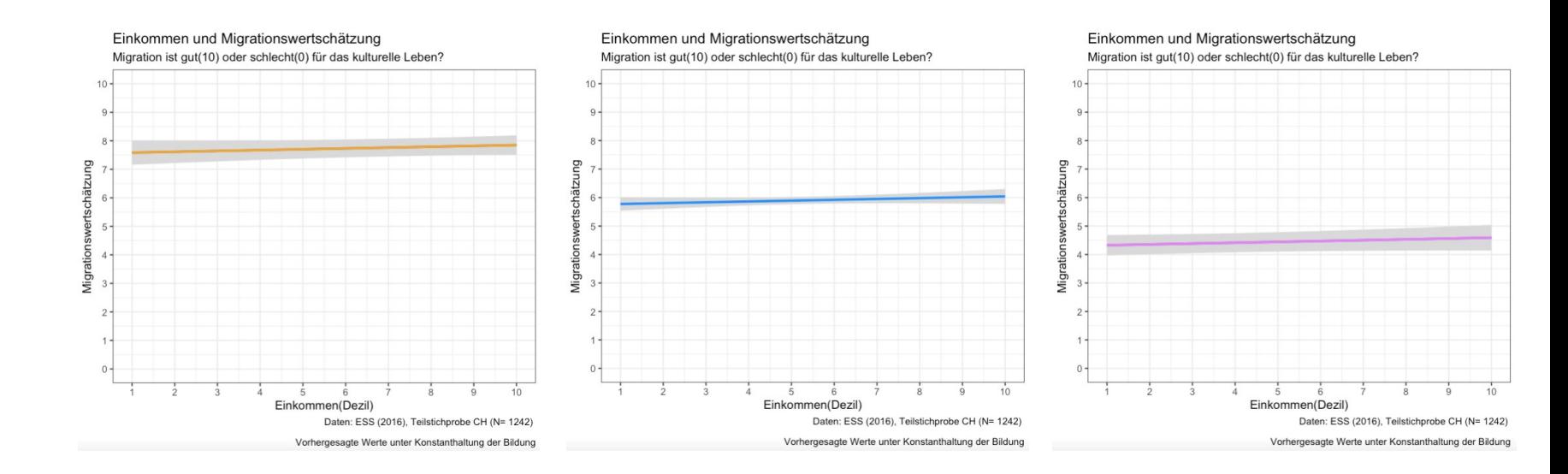

Es spielt keine Rolle, wo wir den Schnitt ansetzen. Der Neigungsgradient der Ebene ist bei allen möglichen Schnittpunkten identisch – alle «seitlichen» Schnitte durch die Ebene repräsentieren den bereinigten Effekt des Einkommens auf die Migrationswertschätzung.

56

Gemäss Konvention visualisieren wir die Scheibe jeweils für die Mittelwerte der Drittvariablen. Dies ist auch der Default für den *Conditional Effect Plot*.

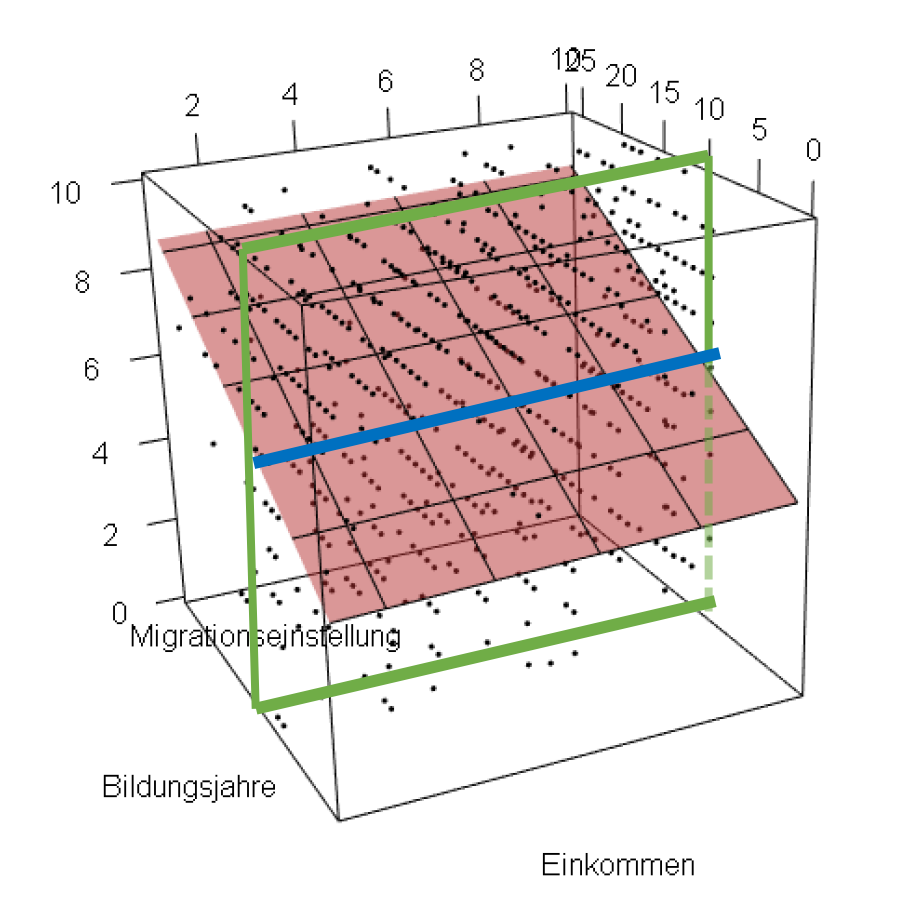

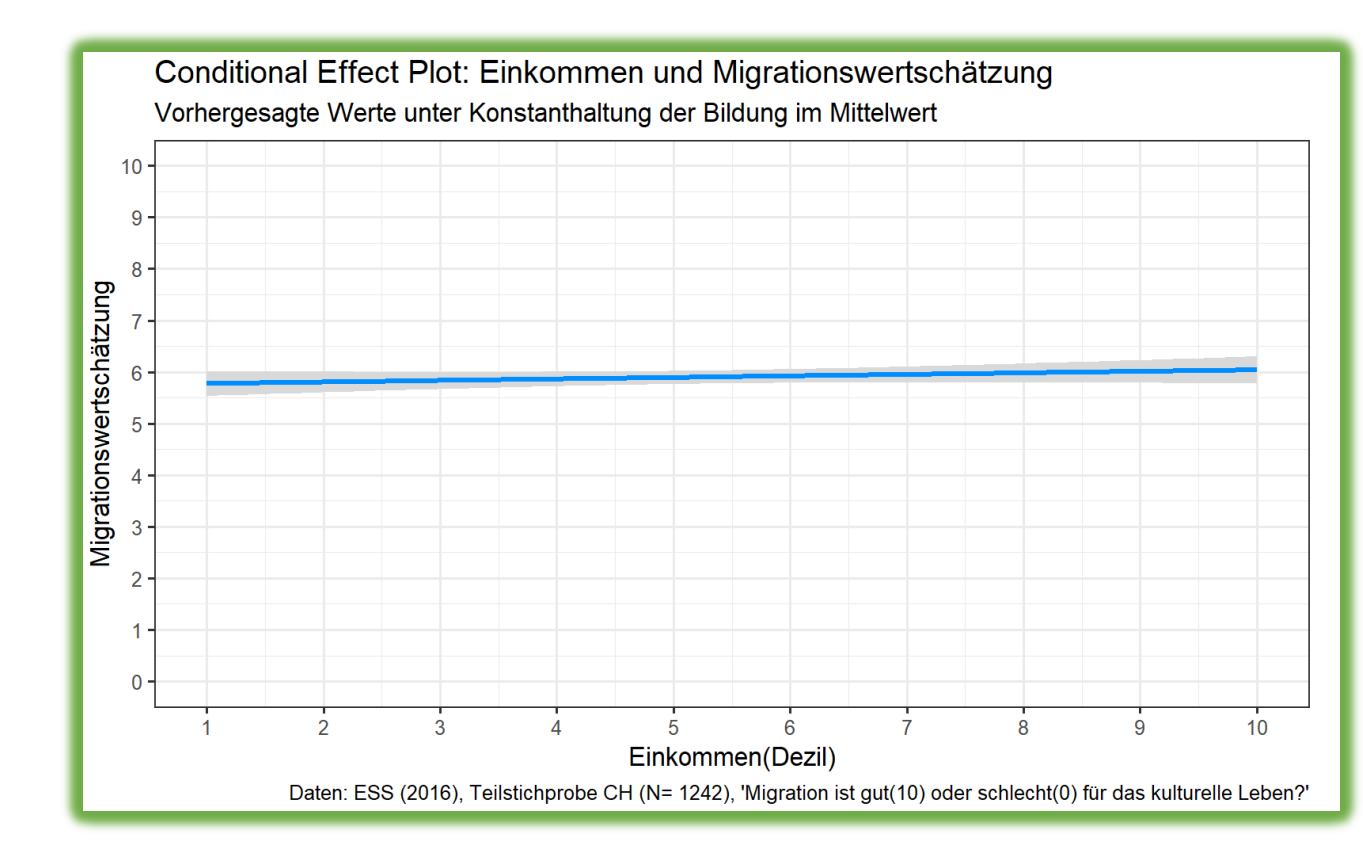

Um *Conditional Effect Plots* zu erstellen, verwenden wir die Funktion visreg::**visreg()**

```
Migrationswertschätzung
tri\_plot \leftarrow visreg(tri_model,5 -xvar = "hinctnta",\mathbf{\Lambda}gg = T,
                    partial = F,
                    rug = F) +
  scale_x_continuous(breaks = seq(from = 1, to = 10, by = 1))+
  scale_y_continuous(breaks = seq(from = \theta, to = 1\theta, by = 1))+
                                                                                0 -coord_cartesian(ylim = c(0, 10))+
  \text{labels}(x = "Einkommen(Dezi])".Einkommen(Dezil)
                                                                                         Daten: ESS (2016), Teilstichprobe CH (N= 1242), 'Migration ist gut(10) oder schlecht(0) für das kulturelle Leben?'
        y = "Migrationswertschätzung",title = "Conditional Effect Plot: Einkommen und Migrationswertschätzung",
        subtitle = "Vorhergesagte Werte unter Konstanthaltung der Bildung im Mittelwert",
        caption = "Daten: ESS (2016), Teilstichprobe CH (N= 1242),
        'Migration ist qut(10) oder schlecht(0) für das kulturelle Leben?'") +
  thene_bw()
```
 $10<sup>1</sup>$  $9 \mathbf{8}$ 

Conditional Effect Plot: Einkommen und Migrationswertschätzung Vorhergesagte Werte unter Konstanthaltung der Bildung im Mittelwert

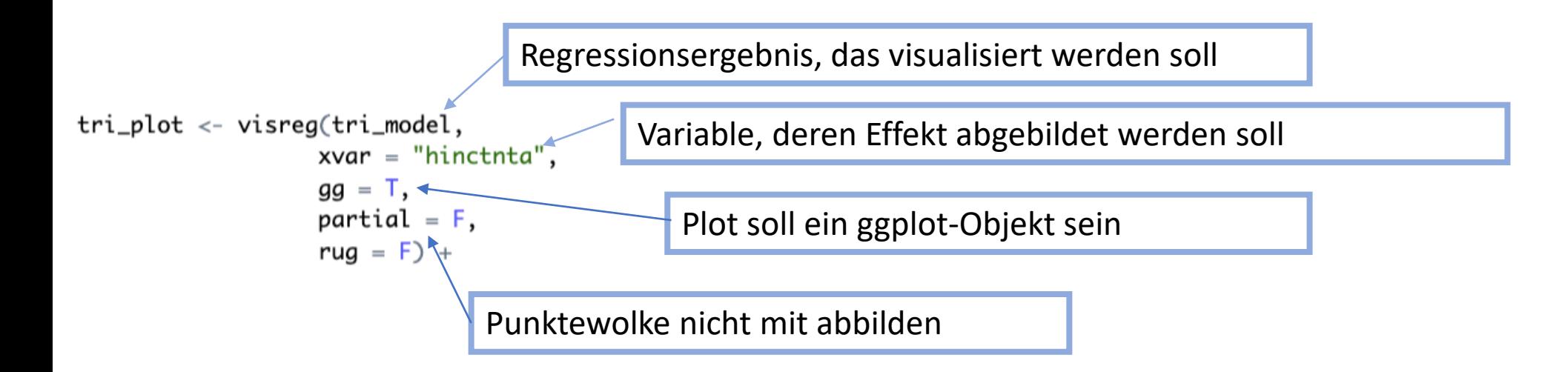

Um *Conditional Effect Plots* zu erstellen, verwenden wir die Funktion visreg::**visreg()**

```
Migrationswertschätzung
tri\_plot \leftarrow visreg(tri_model,5 -xvar = "hinctnta",\mathbf{\Lambda}gg = T,
                    partial = F,
                    rug = F) +
  scale_x_continuous(breaks = seq(from = 1, to = 10, by = 1))+
  scale_y_continuous(breaks = seq(from = \theta, to = 1\theta, by = 1))+
                                                                                0 -coord_cartesian(ylim = c(0, 10))+
  \text{labels}(x = "Einkommen(Dezi])".Einkommen(Dezil)
                                                                                         Daten: ESS (2016), Teilstichprobe CH (N= 1242), 'Migration ist gut(10) oder schlecht(0) für das kulturelle Leben?
        y = "Migrationswertschätzung".
        title = "Conditional Effect Plot: Einkommen und Migrationswertschätzung",
        subtitle = "Vorhergesagte Werte unter Konstanthaltung der Bildung im Mittelwert",
        caption = "Daten: ESS (2016), Teilstichprobe CH (N= 1242),
        'Migration ist qut(10) oder schlecht(0) für das kulturelle Leben?'") +
 thene_bw()
```
 $10$  $9 \cdot$ 

Wir haben nun den bereinigten Effekt des Einkommens auf die Migrationswertschätzung visualisiert

Conditional Effect Plot: Einkommen und Migrationswertschätzung Vorhergesagte Werte unter Konstanthaltung der Bildung im Mittelwert

Unsere (!) Konvention zur «sauberen» Darstellung der Effektgrösse: Die Y-Achse umfasst grundsätzlich etwa eine Standardabweichung der AV

```
> mean(ess8_noNA$imueclt, na.rm = T)
\lceil 1 \rceil 6.161031
> sd(ess8_noNA$imueclt, na.rm = T)
[1] 2.225374
```
tri\_plot<- visreg(tri\_model,  $xvar = "hinctnta",$  $qa = T$ .  $partial = F$ .  $ruq = F$  + scale x continuous (breaks = seq (from = 1. to = 10. by = 1))+ scale\_y\_continuous(breaks = seq(from = 0, to = 10, by =  $0.5$ ))+ coord\_cartesian(ylim =  $c(5, 7)$ )+  $\text{labs}(x = \text{"Einkommen}(\text{Dezi})).$  $y = "Migrationswertschätzung",$ title = "Conditional Effect Plot: Einkommen und Migrationswertschätzung", subtitle = "Vorhergesagte Werte unter Konstanthaltung der Bildung im Mittelwert" caption = "Daten: ESS (2016), Teilstichprobe CH  $(N= 1242)$ , 'Migration ist gut(10) oder schlecht(0) für das kulturelle Leben?'") +  $thene_bw$ 

Conditional Effect Plot: Einkommen und Migrationswertschätzung Vorhergesagte Werte unter Konstanthaltung der Bildung im Mittelwert

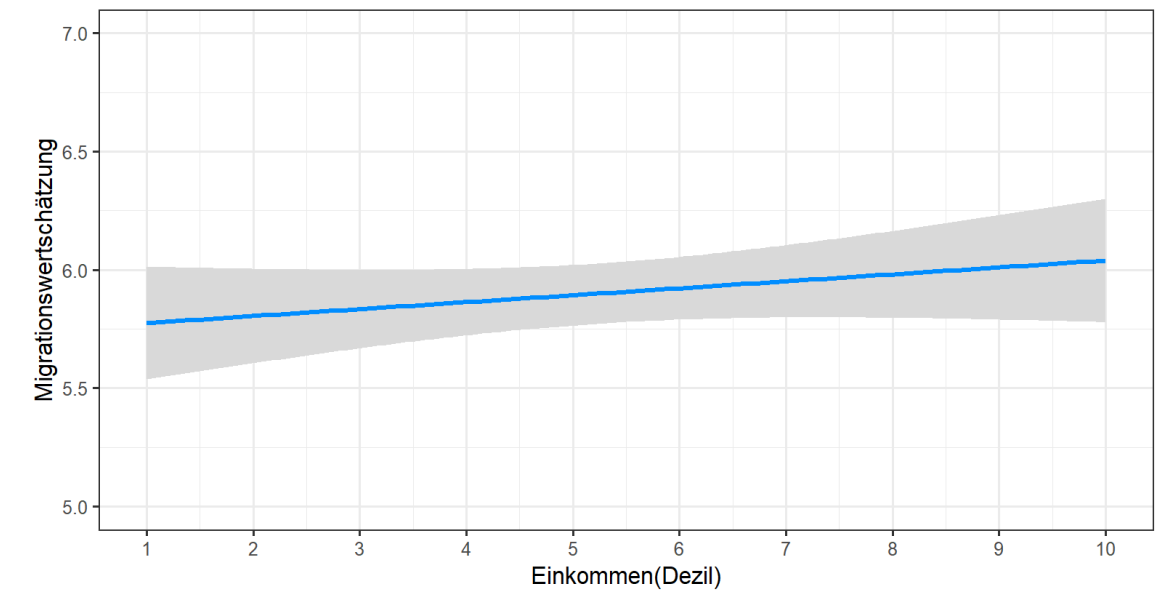

Daten: ESS (2016), Teilstichprobe CH (N= 1242), 'Migration ist gut(10) oder schlecht(0) für das kulturelle Leben?'

Die Geradenneigung wird damit in Referenz zu einem «typischen» Unterschied gesetzt und ist somit sinnvoll eingeordnet

Achtung: Beschriftungsdichte der y-Achse ggf. anpassen

Mit dem Teilbefehl **cond()** können wir den Scheibenschnitt bei einem alternativen

Conditional Effect Plot: Einkommen und Migrationswertschätzung Vorhergesagte Werte für eine Person mit 12 Bildungsjahren

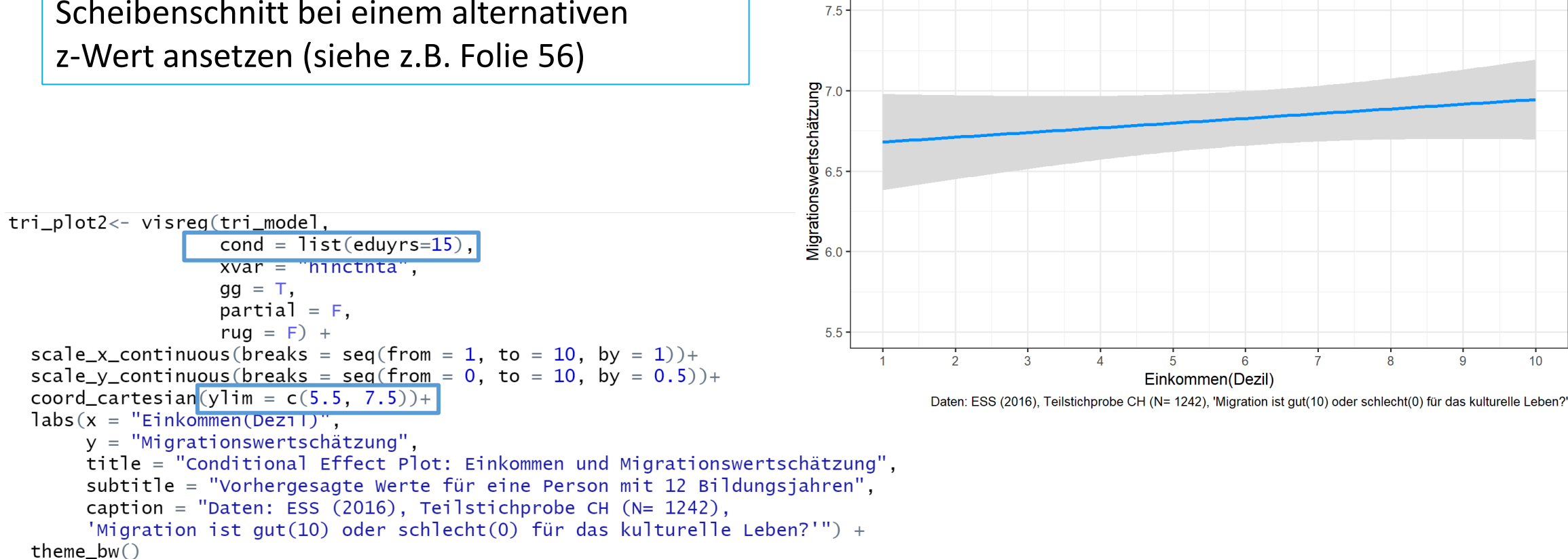

…Hintergrund: Für die Kommentierung eines Effectplots sind konkrete ganzzahlige Werte manchmal etwas dankbarer als «schiefe» Mittelwerte

### Visualisierung bei mehr als drei Variablen **7**

Auch bei mehr als einer Kontrollvariablen nutzen wir den Conditional Effect Plot zur Visualisierung. Visualisiert wird hier der bereinigte Effekt des Einkommens auf die Migrationswertschätzung unter Konstanthaltung der Bildung *und* des Alters.

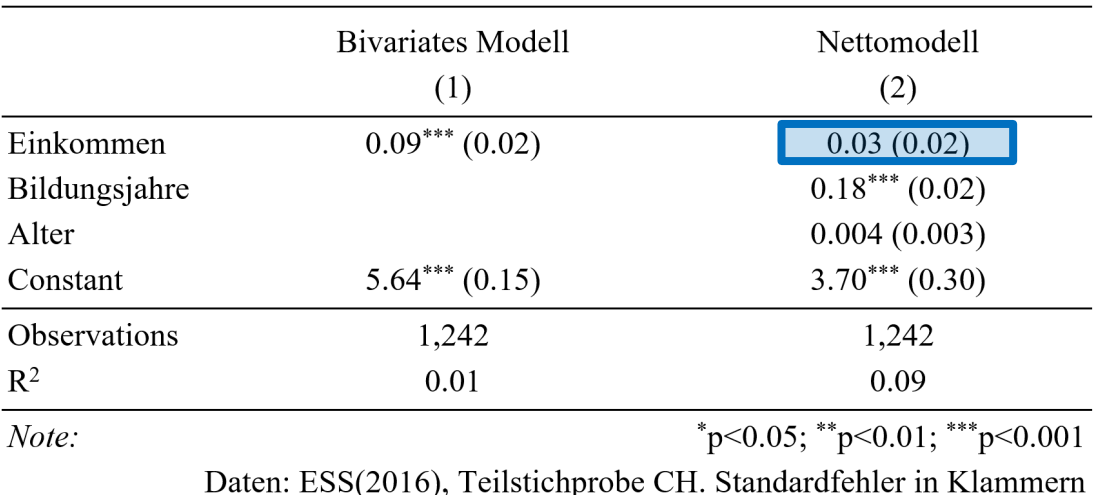

Determinanten der Migrationswertschatzung

Conditional Effect Plot: Einkommen und Migrationswertschätzung Vorhergesagte Werte unter Konstanthaltung von Bildung und Alter im Mittelwert

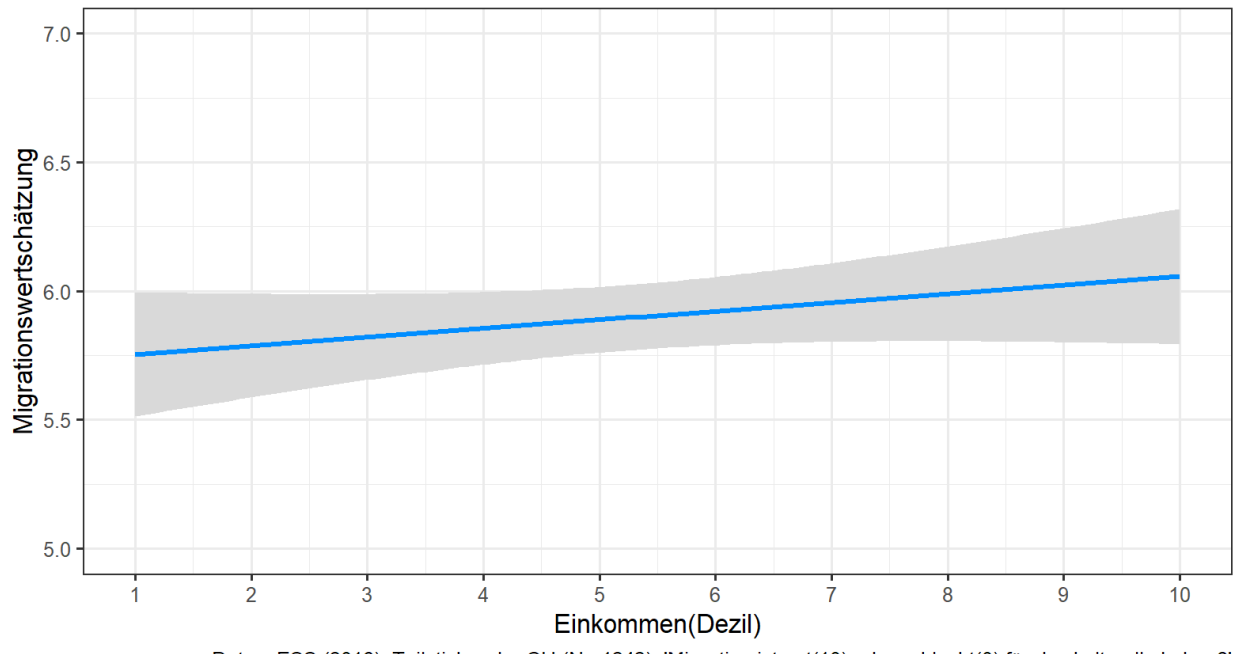

Daten: ESS (2016), Teilstichprobe CH (N= 1242), 'Migration ist gut(10) oder schlecht(0) für das kulturelle Leben?

### Visualisierung bei mehr als drei Variablen **7**

Auch bei mehr als einer Kontrollvariablen nutzen wir den Conditional Effect Plot zur Visualisierung. Visualisiert wird hier der bereinigte Effekt des Einkommens auf die Migrationswertschätzung unter Konstanthaltung der Bildung *und* des Alters.

multi\_plot<- visreq(multi\_model,  $xvar =$  ninctnta"  $gg = T$ , partial =  $F$ , rug =  $F$ ) + scale\_x\_continuous(breaks = seq(from = 1, to = 10, by = 1))+ scale\_y\_continuous(breaks = seq(from = 0, to = 10, by =  $0.5$ )+ coord\_cartesian(ylim =  $c(5, 7)$ )+  $\text{labs}(x = \text{"Einkommen}(\text{Dezi})$ ",  $y = "Migrationswertschätzung".$ title = "Conditional Effect Plot: Einkommen und Migrationswertschätzung", subtitle = "Vorhergesagte Werte unter Konstanthaltung von Bildung und Alte caption = "Daten: ESS (2016), Teilstichprobe CH ( $N = 1242$ ), 'Migration ist gut(10) oder schlecht(0) für das kulturelle Leben?'") +  $thene_bw()$ 

…natürlich muss der Ergebnisbezug in *visreg*  entsprechend modifiziert werden

…auch hier nimmt R den 2D-Schnitt durch den Regressionskörper automatisch bei den jeweiligen Mittelwerten unserer Drittvariablen vor

Conditional Effect Plot: Einkommen und Migrationswertschätzung Vorhergesagte Werte unter Konstanthaltung von Bildung und Alter im Mittelwert

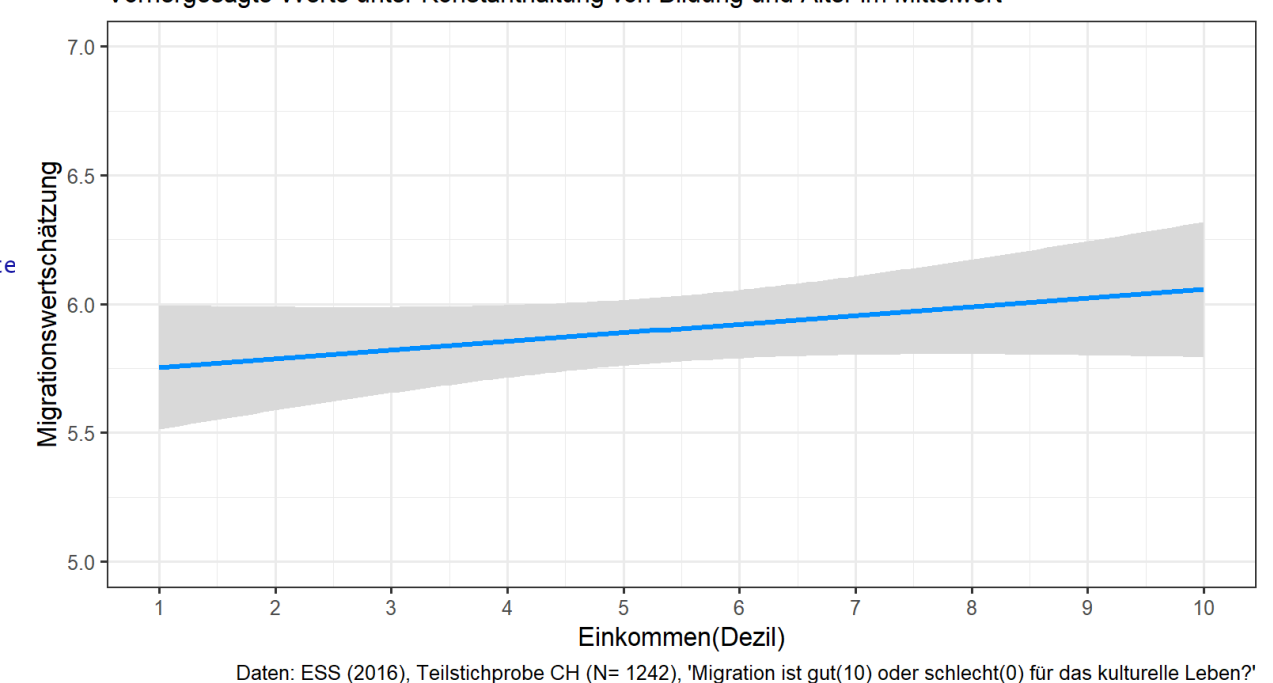

### Multivariate Visualisierung und Regressionsgleichung **7**

In allen Szenarien – bivariat, trivariat, quadrivariat,… - greift der abgebildete Ebenenausschnitt immer den Koeffizienten der UV aus der jeweiligen Regressionsgleichung auf

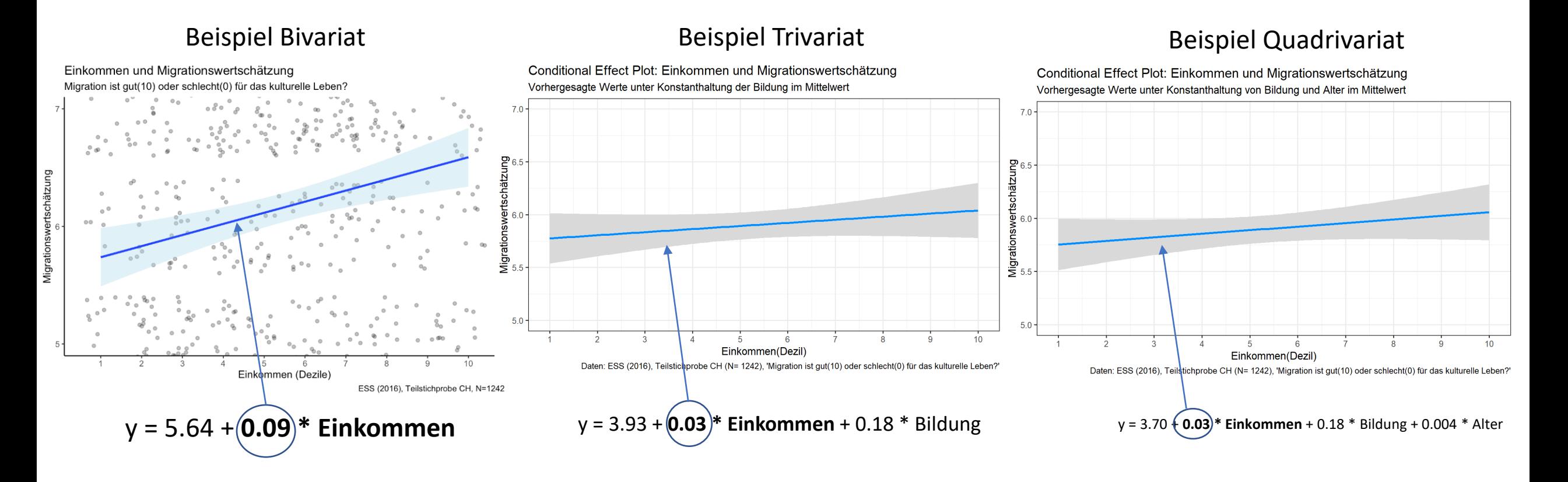

Unser Plot ist so schon fast publikationswürdig aber noch nicht perfekt formatiert. Probleme?

Zu kleine Beschriftungen und zu geringe Auflösung!

Aufgabe: Versuche herauszufinden, wie du die Grösse von Beschriftungen ändern kannst

Conditional Effect Plot: Einkommen und Migrationswertschätzung Vorhergesagte Werte unter Konstanthaltung von Bildung und Alter im Mittelwert

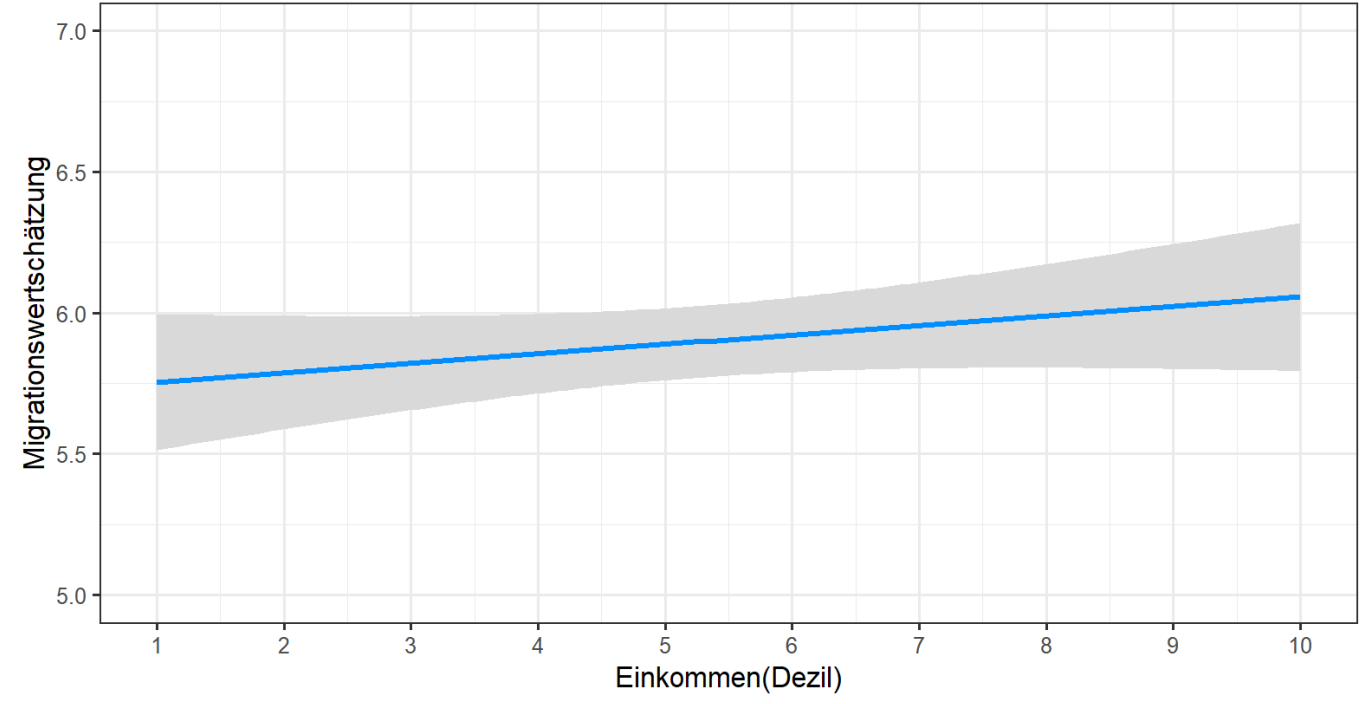

Daten: ESS (2016), Teilstichprobe CH (N= 1242), 'Migration ist gut(10) oder schlecht(0) für das kulturelle Leben?'

### Anpassen von Plots – finale Details **7**

Die Grösse von Beschriftungen kann über den Teilbefehl **theme()** angepasst werden.

```
multi.plot +theme(title = element_text(size = 12),
      axis.text = element\_text(size = 12))
```
Conditional Effect Plot: Einkommen und Migrationswertschätzung Vorhergesagte Werte unter Konstanthaltung von Bildung und Alter im Mittelwert

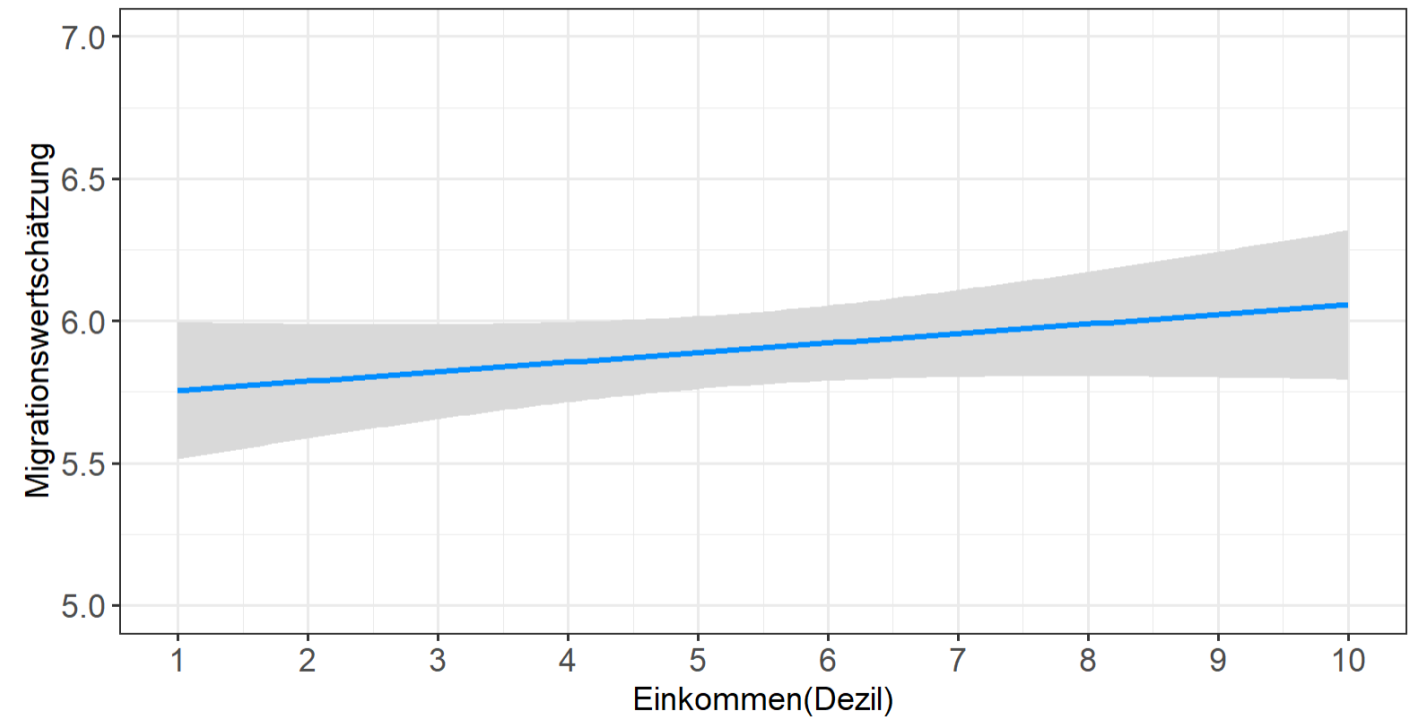

Daten: ESS (2016), Teilstichprobe CH (N= 1242), 'Migration ist gut(10) oder schlecht(0) für das kulturelle Leben?'

Um die Auflösung zu erhöhen, müssen wir unseren Plot über das Skript speichern

### $7.0$ Migrationswertschätzung<br>ابت<br>نب بت<br>نبات  $5.0$ 8 9  $10$  $\mathcal{P}$ 3 5 6  $\overline{ }$ Einkommen(Dezil)

Daten: ESS (2016), Teilstichprobe CH (N= 1242), 'Migration ist gut(10) oder schlecht(0) für das kulturelle Leben?'

Conditional Effect Plot: Einkommen und Migrationswertschätzung Vorhergesagte Werte unter Konstanthaltung von Bildung und Alter im Mittelwert

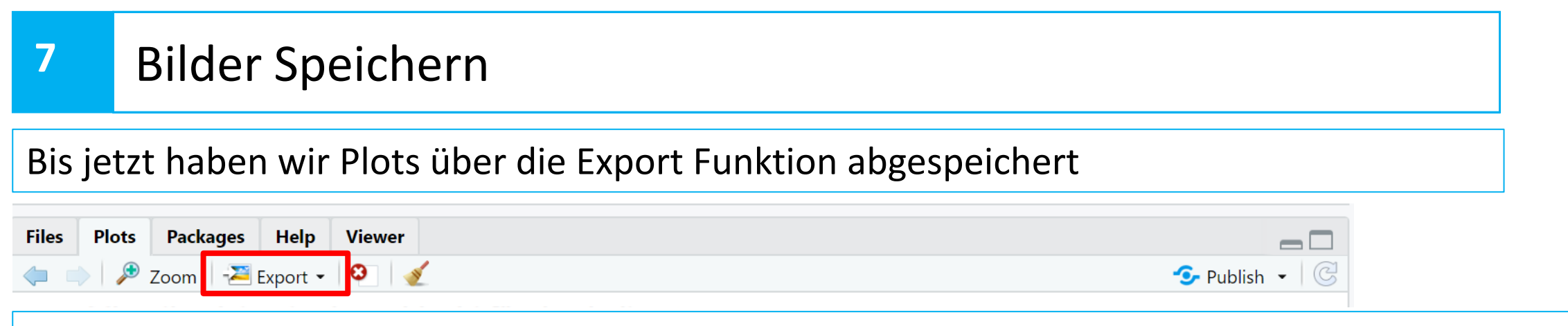

Alternativ können wir aber auch über unsere Syntax die Plots in unsere working directory abspeichern. Dies hat unter anderem den Vorteil, dass wir (und andere Personen) die abgespeicherte Abbildung eins zu eins zu einem späteren Zeitpunkt reproduzieren können. Zusätzlich können wir hier die Auflösung anpassen

 $jpeg(filename = "plot.jpeg", width = 42, height = 30, units = "cm", res = 1200)$ multi\_plot  $dev.$ off $()$ 

1. Spezifizieren des Datentyps, des Namens, der Grösse und der Auflösung

2. Spezifizieren welcher Plot gespeichert werden soll

3. Speichervorgang mit dev.off() abschliessen.

# Bonus – 3D Plots

Disclaimer: Im folgenden Abschnitt wird das Herstellen von 3D-Plots erklärt. An dieser Stelle wird aber nochmals betont, dass 3D-Plots in der wissenschaftliche Kommunikation nicht gebräuchlich sind und **nicht in eure Arbeiten eingebunden werden sollten**. Allerdings eignen sich 3D-Plots gut für didaktische Zwecke, sowie auch die Vermittlung ausserhalb der Wissenschaft

### Wir verwenden das Package rgl, um 3D-Plots anzufertigen.

library(rgl)

Wir brauchen dann den Befehl plot3d, um einen Scatterplot zu machen.

### plot3d(x=ess8\_noNA\$hinctnta, z=ess8\_noNA\$imueclt, y=ess8\_noNA\$eduyrs)

Der plot3d Befehl hat keinen data Teilbefehl, also müssen wir die Achsen immer in folgender Form angeben data\$variable.

Wenn wir denn Befehl ausführe öffnet Rstudio ein neues Fenster mit unserem Scatterplot. Auf diesem Fenster kannst du die Scatterbox, durch «click and drag» drehen.

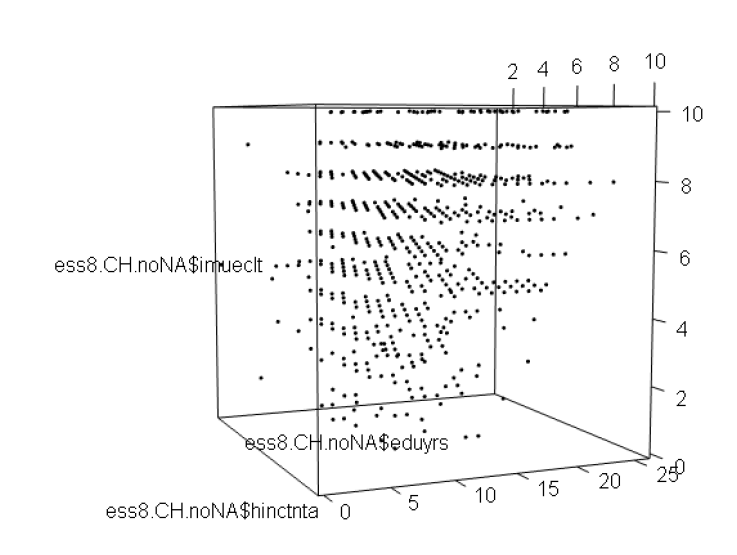

RGL device 2 [Focus]

 $\Box$ 

Wir können mit, xlab, ylab und zlab die Achsenbeschriftungen anpassen und mit size die Grösse der Punkte verändern.

```
plot3d(x=ess8_noNA$hinctnta,
       z=ess8_noNA$imueclt,
       y=ess8_noNA$eduyrs, 
       xlab = "Einkommen",
       ylab = "Bildungsjahre", 
       zlab = "Migrationseinstellung")
```
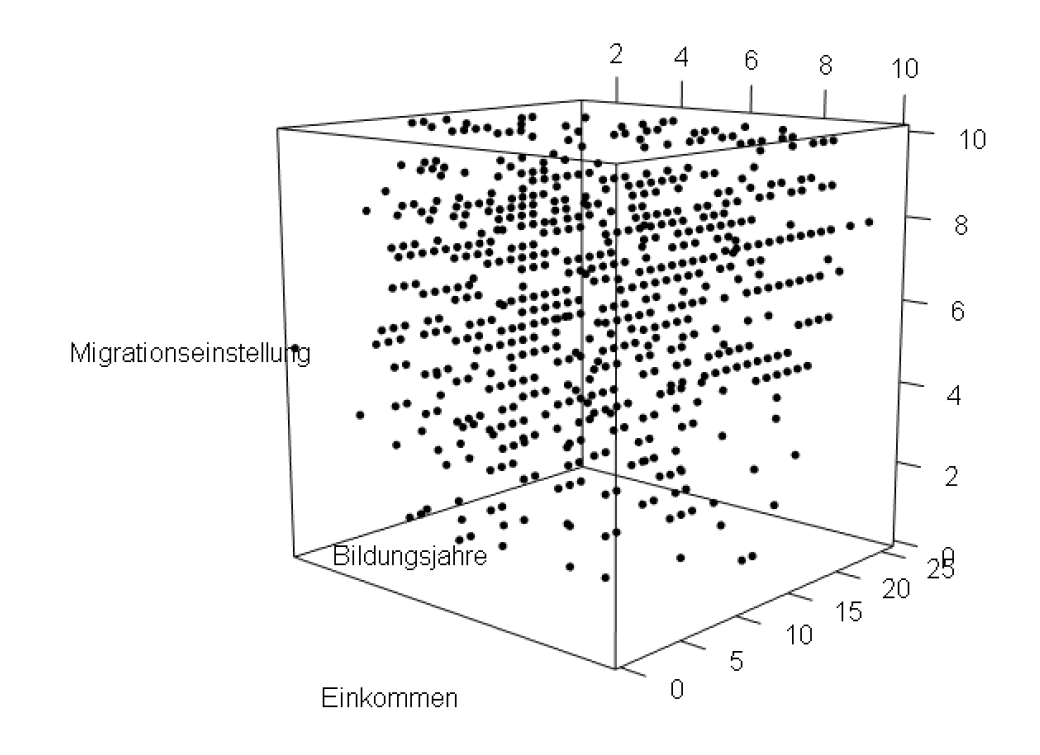

Wir können mit, xlab, ylab und zlab die Achsenbeschriftungen anpassen und mit size die Grösse der Punkte verändern.

```
plot3d(x=ess8_noNA$hinctnta,
       z=ess8_noNA$imueclt,
       y=ess8_noNA$eduyrs, 
       xlab = "Einkommen",
       ylab = "Bildungsjahre", 
       zlab = "Migrationseinstellung")
```

```
Mit Alpha können wir die Dursichtigkeit der 
Punkte verändern (0=Ganz durchsichtig, 1=Nicht 
durchsichtig.
```

```
plot3d(x=ess8_noNA$hinctnta,
       z=ess8_noNA$imueclt,
       y=ess8_noNA$eduyrs, 
       xlab = "Einkommen", 
       ylab = "Bildungsjahre", 
       zlab = "Migrationseinstellung", 
       size =5,
       alpha = 0.25
```
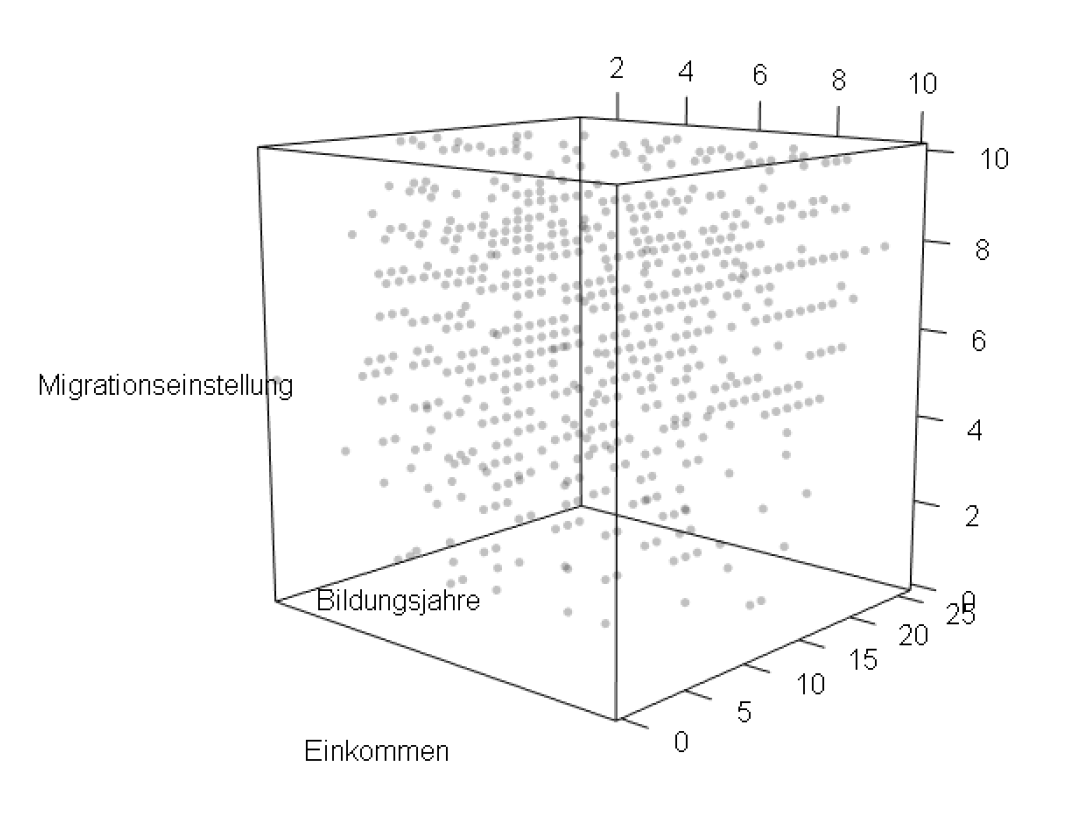

Wir können den Plot mit der Funktion play3d automatisch rotieren lassen.

 $play3d(spin3d( axis = c(0, 0, 1), rpm = 2), duration = 30)$ 

Mit spin3d() geben wir an, dass wir das Ganze rotieren möchten.

Über axis geben wir die Rotationsachse an.

rpm steht für rotations per minutes.

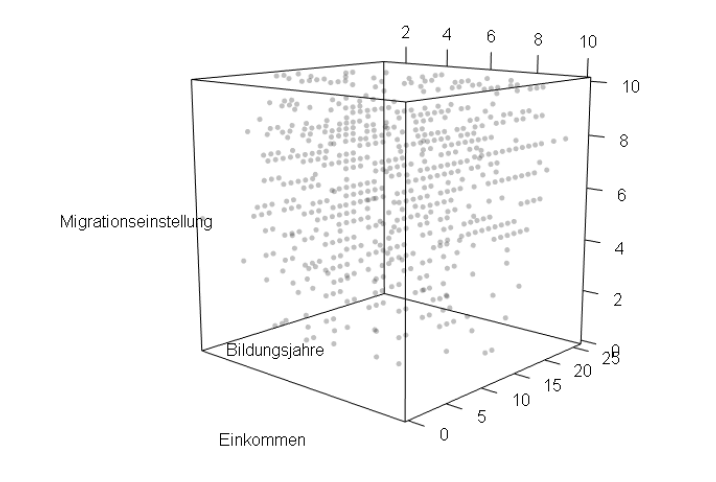

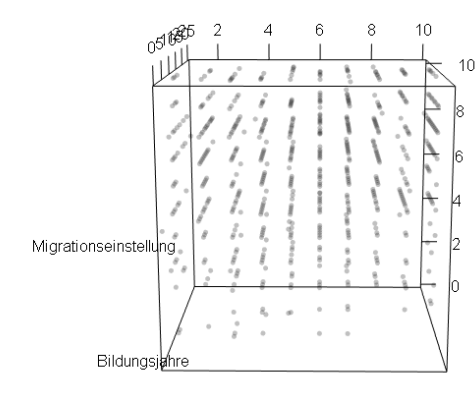

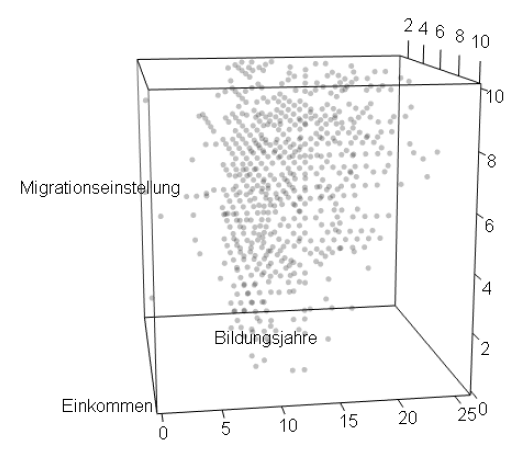

Einkommen

Wir können unseren Plot mit dem Befehlt rgl.snapshot() speichern. Dabei wird jeweils ein Bild vom Plot, wie wir ihn gerade auf dem separaten Fenster sehen gemacht.

rgl.snapshot(filename="3d\_scatter.png", fmt = "png")

Das Bild wird wieder in unserer working directory gespeichert.

 $\begin{array}{ccccccccccccccccc} \mathfrak{A} & \mathfrak{A} & \$ 

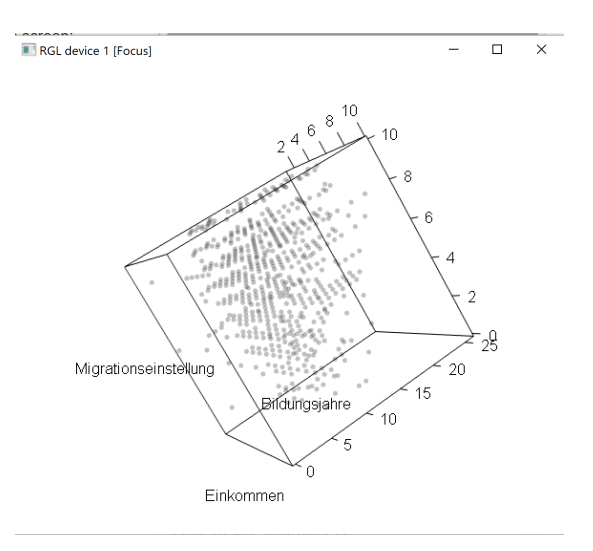

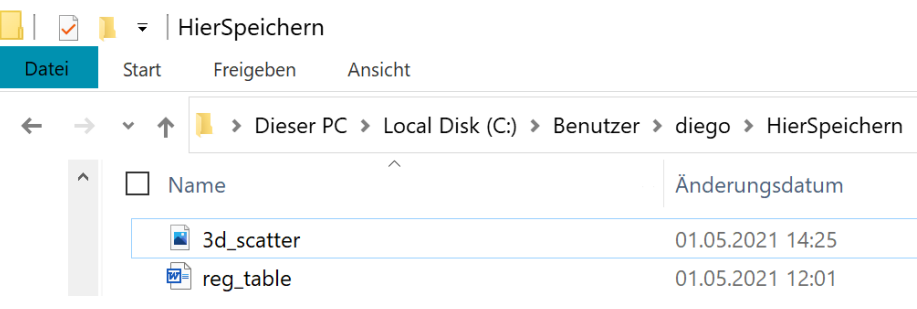

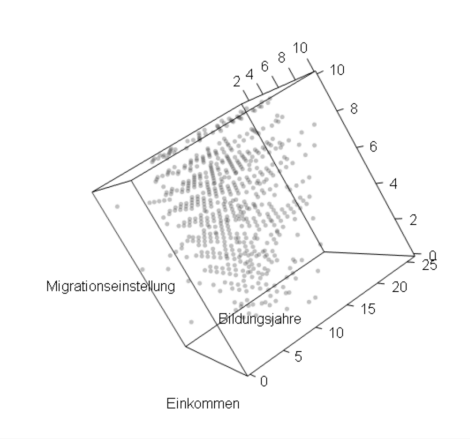

Wir können auch einen gif unseres Plots abspeichern. Hierfür verwenden wir den Befehl movie3d. Das gif wird wieder in unserer working directory abgespeichert.

```
movie3d(movie ="scatter rotation",
  spin3d( axis = c(0, 0, 1), rpm = 2),
  duration = 30<sub>l</sub>dir = qetwd(),
  type = "gif",clean = T)
```
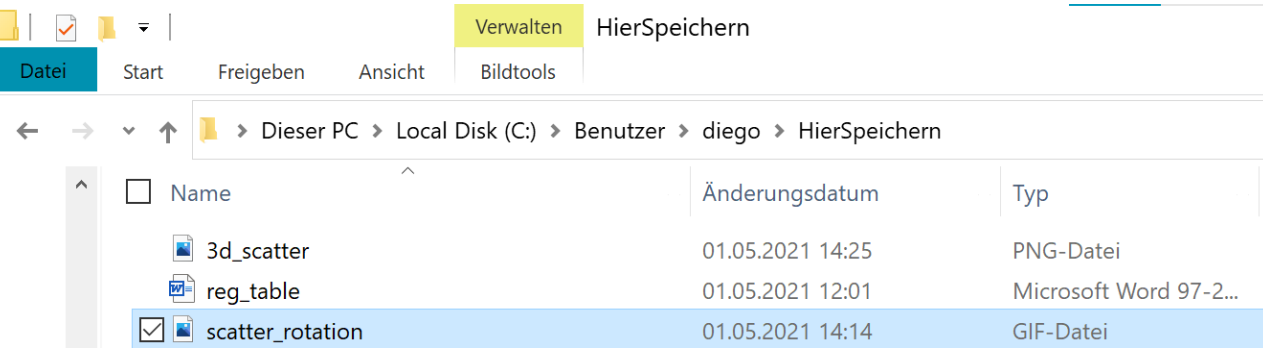

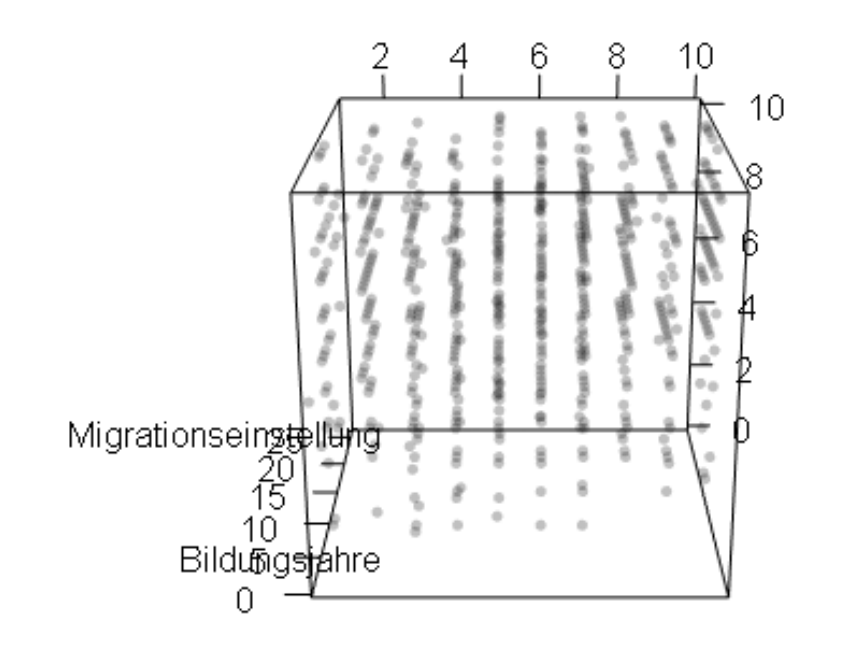

Einkommen

Um die Regressionsebene abzubilden spezifizieren wir im plot3d Befehl, das Modell und geben die Achsen nicht mehr an.

```
plot3d(lm(imueclt \sim hinctnta + eduyrs, data = ess8 noNA),
       xlab = "Einkommen",
       ylab="Bildungsjahre", 
       zlab = "Migrationseinstellung")
```
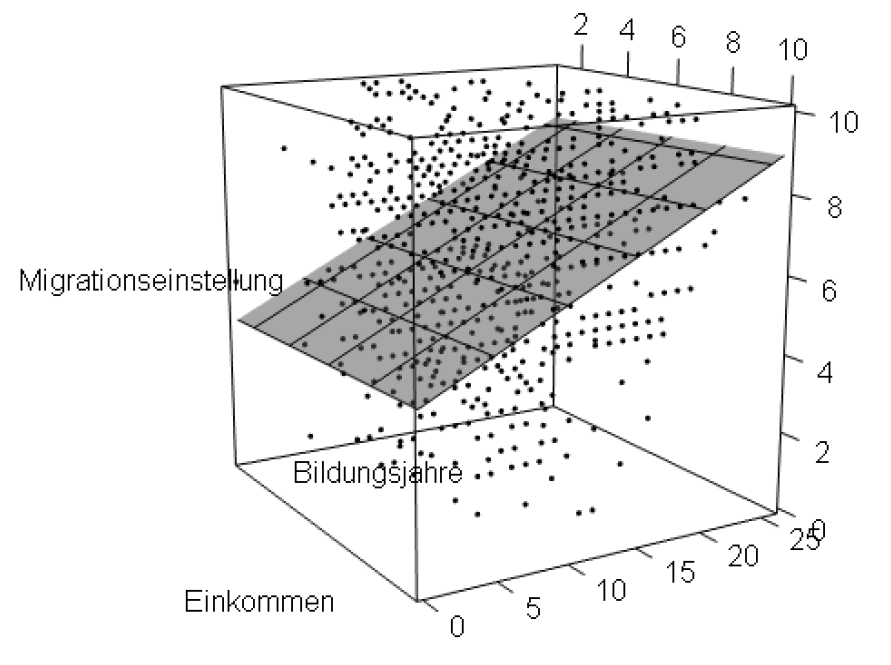

### Mit plane.col können wir die Farbe der Regressionsebene verändern.

```
plot3d(lm(imueclt~hinctnta+eduyrs, data=ess8_noNA),
       xlab = "Einkommen", 
       ylab="Bildungsjahre", 
       zlab = "Migrationseinstellung", 
       plane.col = "deepskyblue")
```
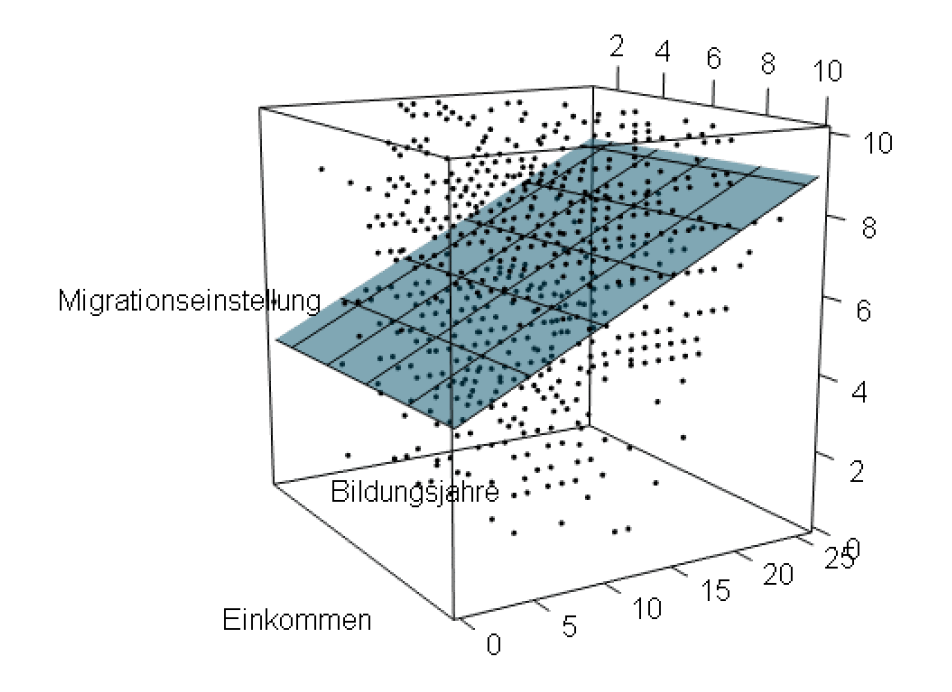

### Das ganze können wir wieder als gif abspeichern.

```
plot3d(lm(imueclt~hinctnta+eduyrs, data=ess8_noNA),
       xlab = "Einkommen",
       ylab = "Bildungsjahre", 
       zlab = "Migrationseinstellung", 
       plane.col = "deepskyblue")
```

```
movie3d(movie ="reg_rotation", 
         spin3d( axis = c(0, 0, 1), rpm = 2),
        duration = 30<sub>r</sub>dir = qetwd(),
        type = "qif",clean = T)
```
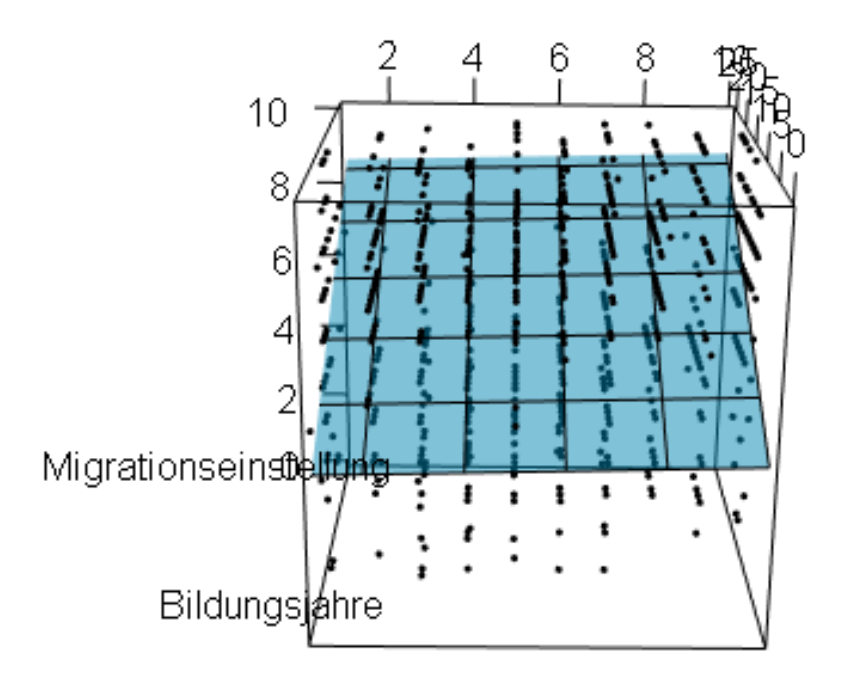

Einkommen